# **Gigaset** pro

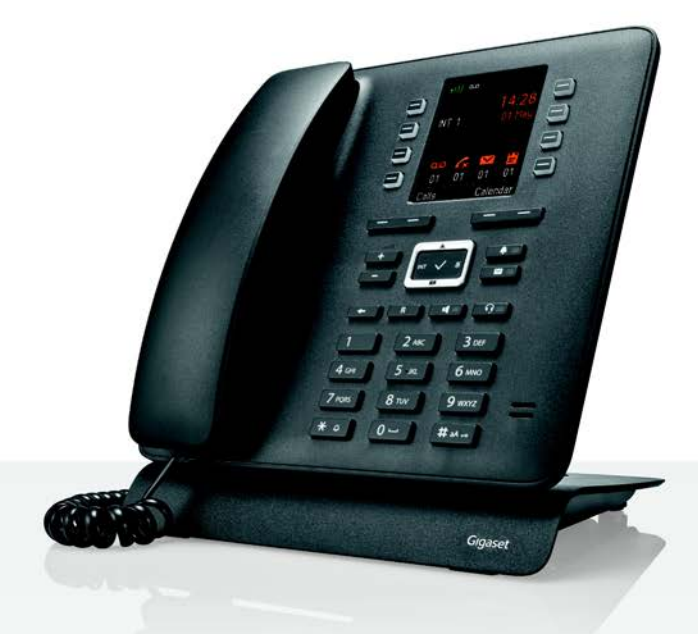

# Maxwell C

BECAUSE IT'S YOUR BUSINESS.

# **Maxwell C – Utilização universal**

Com o seu **Maxwell C** adquiriu um dispositivo de elevada qualidade, multifuncional e seguro para o futuro.

Com **Maxwell C**, a Gigaset amplia o seu portfólio comprovado de terminais móveis DECT e oferece uma solução para todos os que não conseguem abdicar de um auscultador clássico.

O seu **Maxwell C** pode ser utilizado em várias bases DECT e gateways compatíveis com DECT.

#### **Numa base Gigaset**

Ligue o seu **Maxwell C** a uma base Gigaset e utilize as múltiplas funções com a qualidade Gigaset habitual.

Caso a sua base Gigaset seja compatível com IP (por ex. N510 IP PRO), pode ainda efetuar chamadas em banda larga com a máxima qualidade utilizando o seu **Maxwell C**.

Neste manual estão mencionadas/descritas todas as funções disponíveis no seu **Maxwell C**. As funções completas em bases Gigaset estão descritas no respetivo manual do seu telefone Gigaset.

Todos os manuais de instruções Gigaset estão disponíveis

- online: em **+** [gigasetpro.com](http://www.gigasetpro.com)
- em PDF: em  $\rightarrow$  [wiki.gigasetpro.com](http://wiki.gigasetpro.com)

#### **Numa base ou router DECT/GAP de outros fabricantes**

Naturalmente, o**Maxwell C** funciona também em bases DECT/GAP de outros fabricantes, bem como em routers DECT. Pode obter informações detalhadas em viki.gigasetpro.com

### **Em routers DECT com CAT-iq 2.0**

O seu **Maxwell C** Gigaset está certificado conforme a norma DECT/CAT-iq 2.0. Desta forma também funciona num router DECT com funcionalidade CAT-iq.

Funções do **Maxwell C** no router CAT-iq (entre outras):

- acesso completo à agenda telefónica central no router, bem como à agenda telefónica local integrada no aparelho,
- telefonar comodamente e utilizar listas de chamadas,
- $\bullet$  utilizar várias contas telefónicas e números de chamada  $\degree$ ,
- Usufruir de chamadas em banda larga com qualidade garantida/certificada HD-Voice™.

Pode encontrar detalhes no manual de instruções do seu router.

Pode encontrar detalhes sobre o funcionamento do **Maxwell C** em diferentes bases e routers em [wiki.gigasetpro.com](http://wiki.gigasetpro.com)

As funções disponíveis dependem do país, da rede e do router

# **Resumo**

<span id="page-2-0"></span>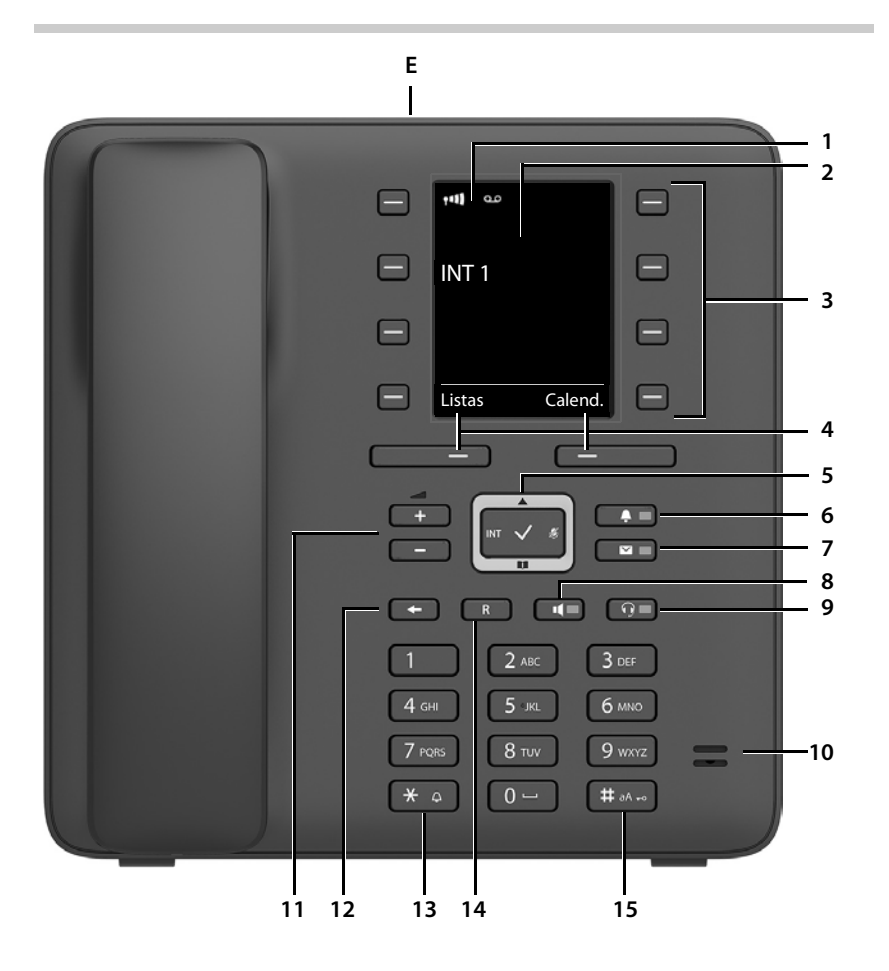

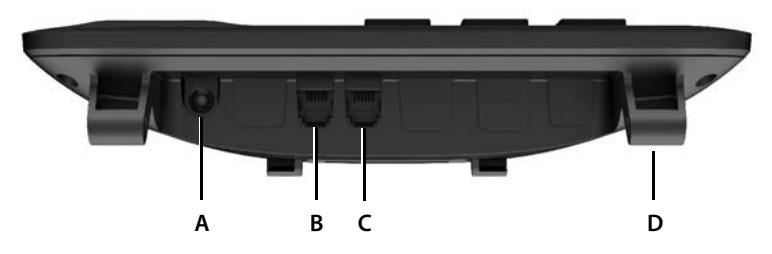

**3**

#### **Teclas**

- <span id="page-3-16"></span><span id="page-3-15"></span><span id="page-3-14"></span><span id="page-3-13"></span><span id="page-3-12"></span><span id="page-3-11"></span><span id="page-3-10"></span><span id="page-3-9"></span><span id="page-3-8"></span><span id="page-3-7"></span><span id="page-3-6"></span><span id="page-3-5"></span><span id="page-3-4"></span><span id="page-3-3"></span><span id="page-3-2"></span><span id="page-3-1"></span><span id="page-3-0"></span>1 Barra de estado (+[pág. 57](#page-56-0)) Os símbolos indicam as definições atuais e o estado de funcionamento do telefone **2 Ecrã 3** Teclas de marcação rápida (+ [pág. 17\)](#page-16-0) **4** Teclas de função ( $\rightarrow$  [pág. 16](#page-15-0)) várias funções, consoante o contexto de utilização **5 Tecla de navegação / Tecla de menu (+ [pág. 16\)](#page-15-1)** Abrir menu; percorrer menus e campos de navegação; aceder a funções (consoante o contexto) **6** Tecla de perfil ( $\rightarrow$  [pág. 31\)](#page-30-0) Alternar entre perfis acústicos **acende**: Função de repouso ativada **7** Tecla de Mensagens ( $\rightarrow$  [pág. 28](#page-27-0)) Aceder às listas de chamadas e de mensagens **a piscar**: mensagem nova ou chamada nova **8 Tecla de mãos-livres** Atender chamada através do modo mãos-livres; alternar entre utilização com auscultador e modo mãoslivres No estado de repouso: Iniciar a marcação ¥ Premir **brevemente acende**: A chamada é efetuada através da função mãos-livres **9 Tecla Auricular**  Atender chamada através do auricular; alternar entre utilização com auscultador e modo auricular **acende**: A chamada está a ser efectuada através do auricular **10 Microfone 11 Teclas de volume** Em conversação: Volume do altifalante, auscultador ou auricular **12 Tecla Terminar/Retroceder** Cancelar a função, voltar ao menu anterior **Xeneta e Accelear Accelear Accelear ▶** Premir **brevemente** Regressar ao estado de repouso *→ Americano de Seressar ao estado de repouso* → Americano → Premir sem soltar **13 Tecla de asterisco** Desativar o toque de chamada *Desativar o toque de chamada* ★ Premir sem soltar Ver a tabela de caracteres especiais (ao inserir texto) ¥ Premir **brevemente** Alterar de marcação por impulsos para marcação para multifrequência (durante uma chamada) ¥ Premir **brevemente 14 Tecla R** Consulta (Flash) ¥ Premir **sem soltar 15 Tecla de cardinal/bloqueio do teclado** Ligar/desligar a proteção do teclado (no estado de repouso) **Xantilho en Soltar** Premir sem soltar Alternar entre letras maiúsculas, minúsculas e dígitos (ao inserir texto) ¥ Premir **brevemente**
	- Digitar pausa na marcação ¥ Premir **sem soltar**

# **Ligações**

- <span id="page-4-2"></span>**A** Ligação para transformador
- <span id="page-4-0"></span>**B**  $\bigcirc$  Ligação para auricular com conector RJ9
- **C** Ligação para auscultador
- **D** Suporte para montagem do pé
- <span id="page-4-1"></span>**Ε** Micro-USB para ligação de um cabo de dados
- [Colocação em funcionamento](#page-9-0), [pág.](#page-9-0) 10

# **Índice**

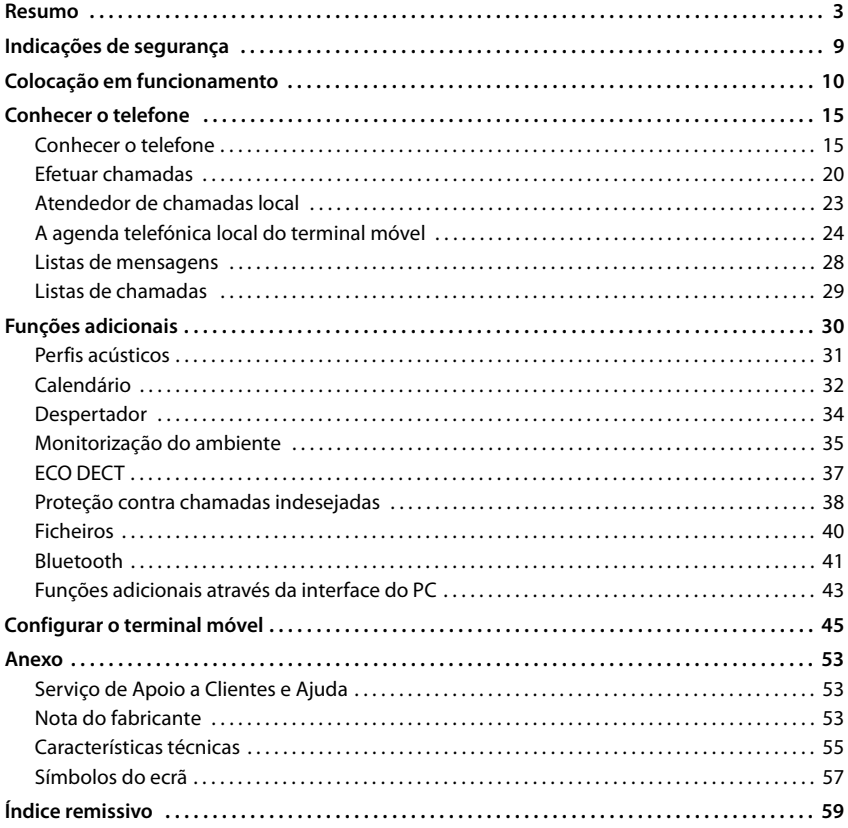

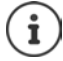

O Gigaset Maxwell C é, em termos técnicos, um terminal móvel DECT. Para poder usá-lo para telefonar, é necessária uma ligação a uma estação base DECT, p. ex. a um router com funcionalidade CAT-iq ou uma base Gigaset. Depois de registado, pode instalar o Gigaset Maxwell C em qualquer local dentro do alcance da base.

O Gigaset Maxwell C é mencionado a seguir como terminal móvel.

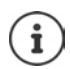

Nem todas as funções descritas no manual de instruções estão disponíveis em todos os países ou são disponibilizadas por todos os operadores de rede.

# **Informações detalhadas**

 $\mathbf{\hat{i}}$ 

Todos os manuais de instruções Gigaset estão disponíveis

em formato PDF:  $\rightarrow$  [wiki.gigasetpro.com](http://wiki.gigasetpro.com)

em formato online: [gigasetpro.com](http://www.gigasetpro.com)

# **Representação no manual de instruções**

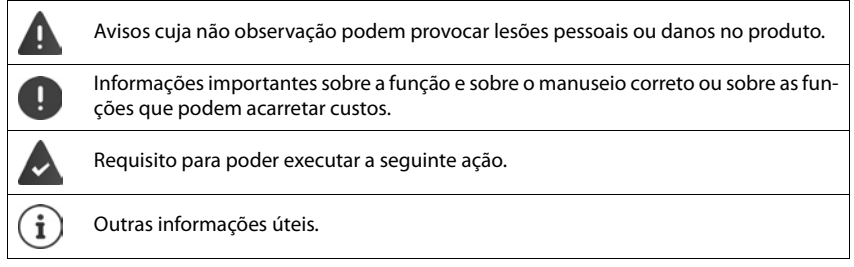

# **Teclas**

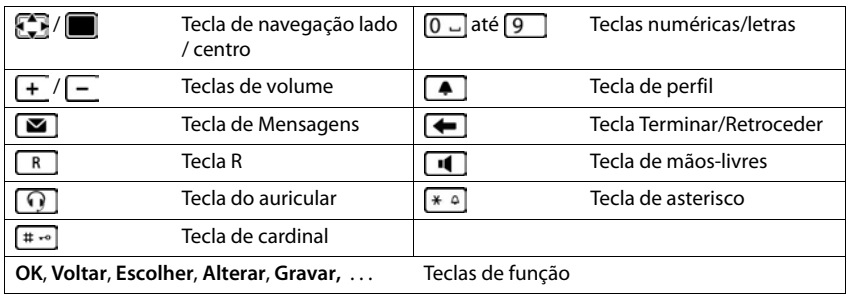

### **Procedimentos**

**Exemplo:** Ativar/desativar sem potência de transmissão

**▶ ■ ▶ ... com selecionar Configurações ▶ OK ▶ CODECT ▶ OK ▶ CORECT ECO DECT > OK ▶ CORECT** Radiação ▶ Alterar (**M** = ligado)

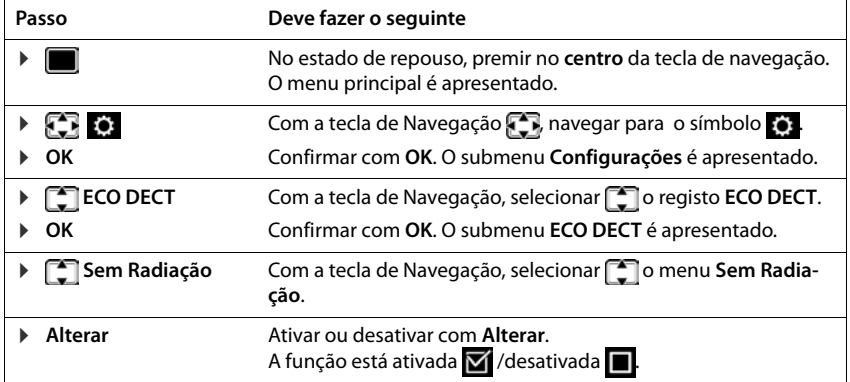

# **Indicações de segurança**

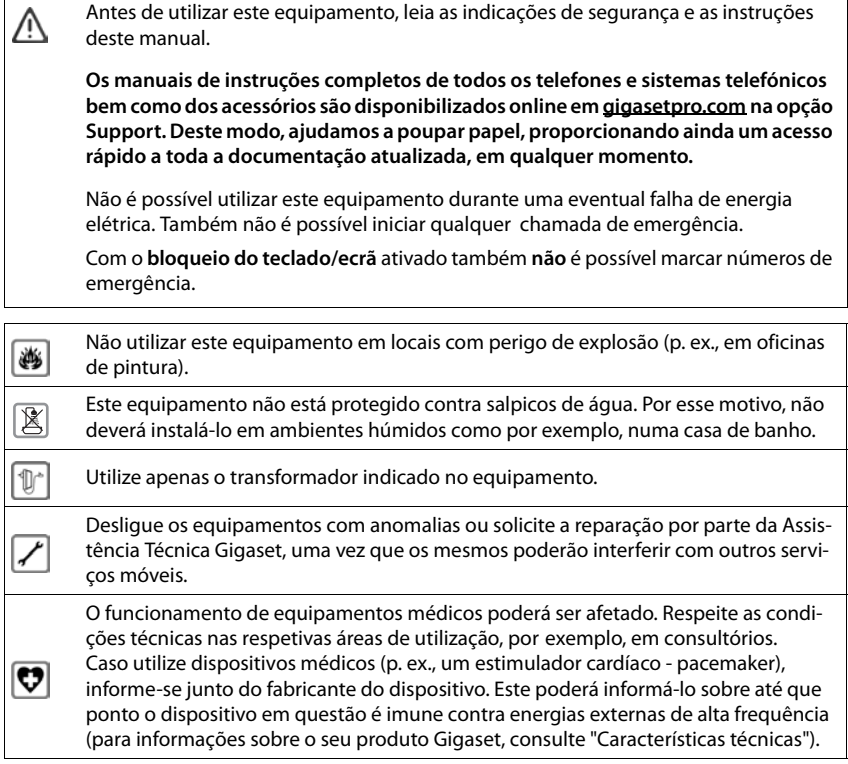

# <span id="page-9-0"></span>**Colocação em funcionamento**

# <span id="page-9-2"></span><span id="page-9-1"></span>**Conteúdo da embalagem**

- um telefone,
- uns auscultadores de telefone.
- um cabo de ligação para auscultadores,
- um pé,
- uma tampa de inclinação,
- um transformador,
- um manual de instruções

O aparelho foi concebido para funcionar em ambientes secos e fechados com temperaturas entre os +5 °C e os +45 °C.

Normalmente, a base não deixa marcas na superfície onde for colocada. Contudo, face à variedade de tintas e vernizes utilizada nos móveis, não é possível excluir por completo esta hipótese.

Nunca exponha o telefone aos efeitos de fontes de calor, radiação solar direta ou a outro equipamento elétrico.

Proteja o telefone contra humidade, pó, líquidos e vapores agressivos.

# **Colocar o telefone em funcionamento**

# <span id="page-10-3"></span>**Ligar o telefone**

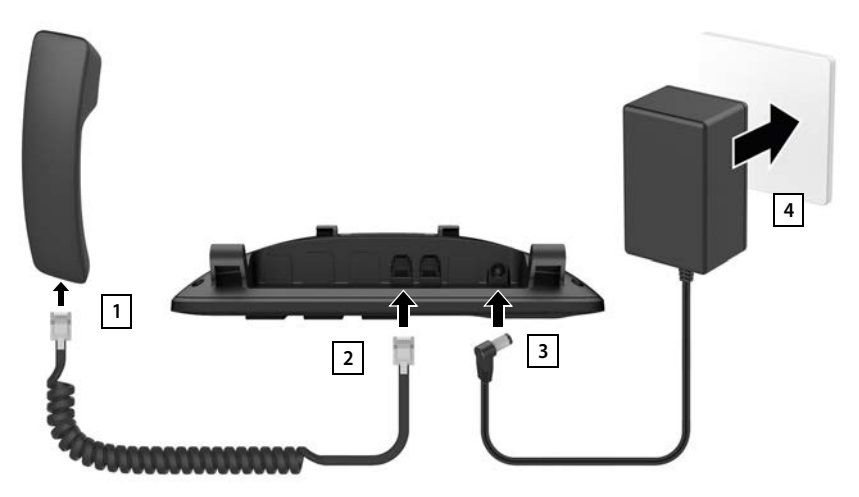

- <span id="page-10-1"></span>▶ Ligar o cabo de ligação do auscultador ao auscultador 1.
- ▶ Encaixar a outra extremidade do cabo de ligação do auscultador ao conector de ligação assinalado com  $\curvearrowright$  no telefone 2.
- <span id="page-10-5"></span><span id="page-10-2"></span>■ Ligar o cabo do transformador ao conector de ligação assinalado com <u>10</u> + 3.
- **Exercise 2 Ligar o transformador** 4.

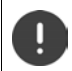

O cabo do transformador tem que estar **sempre ligado**, uma vez que o aparelho não funciona sem estar ligado à corrente eléctrica.

### <span id="page-10-0"></span>**Instalar o telefone**

- ▶ Pressionar os suportes montados no lado inferior direito e esquerdo do telefone **A** nas aberturas correspondentes no pé até que encaixem 1.
- ▶ Introduzir o cabo à direita ou à esquerda através dos entalhes no pé 2.
- ▶ Colocar a tampa na traseira do telefone 3 e encaixar numas das ranhuras no pé 4.

<span id="page-10-4"></span>Através da seleção da ranhura pode determinar a inclinação do telefone.

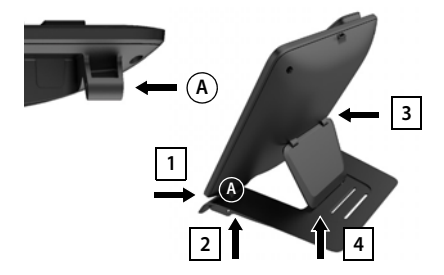

#### **Configurar idioma do ecrã**

<span id="page-11-0"></span> $\triangleright$  Premir a tecla de navegação  $\blacksquare$  até que o idioma pretendido fique marcado no ecrã, p. ex. **Francais** Premir a tecla de função **OK**

Poderá também alterar o idioma do ecrã mais tarde, no menu **Configurações**.

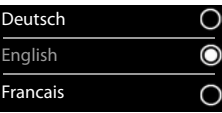

#### <span id="page-11-2"></span>**Registar um terminal móvel (depende da base)**

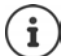

O Gigaset Maxwell C é, em termos técnicos, um terminal móvel DECT. Para poder usálo para telefonar, é necessária uma ligação a uma estação base DECT, p. ex. a um router com funcionalidade CAT-iq ou uma base Gigaset. Depois de registado, pode instalar o Gigaset Maxwell C em qualquer local dentro do alcance da base.

O Gigaset Maxwell C é mencionado a seguir como terminal móvel.

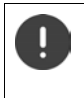

O procedimento de registo tem que ser efetuado **tanto** na base **como** no terminal móvel.

Ambos tem que ser realizados **dentro de 60 seg.** 

#### **Na base / no router**

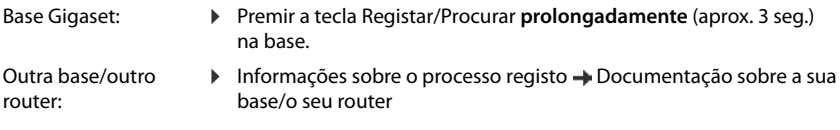

#### **No terminal móvel**

▶ Registar . . . é procurada uma base pronta para registo ▶ . . . se necessário: Digitar o PIN da base (pré-definido em bases Gigaset: **0000**) **OK**

Depois de concluído com sucesso o registo do terminal móvel, este passa para o estado de repouso. No ecrã aparece o número interno do terminal móvel, por ex. **INT 1**.

Um terminal móvel pode ser registado, no máximo, em quatro bases.

**E**  $\triangleright$  ... com **F** selecionar **C** Configurações **▶** OK ▶  $\uparrow$  Registo ▶ OK ▶

- Registar um terminal → Registar Terminal → OK ... é procurada uma base em modo de móvel: registo,  $\blacksquare$ ... caso necessário: Digitar o PIN da base (pré-definido em bases Gigaset: **0000**) **OK**
- Alterar a base:  **▶ Escolher Base ▶ OK ▶ ... com** Selecionar Base ou Melhor **Base Escolher** (O = selecionado) **Melhor Base:** O terminal móvel seleciona a base com a melhor inten-

<span id="page-11-1"></span>sidade de sinal DECT, no momento em que perde a ligação com a base atual.

Desregistar um terminal móvel (depende da base): ▶ **Desregistar ▶ OK** ... o terminal móvel utilizado está selecionado ▶ ... com  $\Box$  selecionar outro terminal móvel, se necessário  $\triangleright$  OK ... se necessário, digitar o PIN da base **OK** . . . Confirmar desregisto com **Sim**

Caso o terminal móvel ainda esteja registado em outras bases, muda para a base com melhor intensidade de sinal (**Melhor Base**).

#### **Aviso de proteção de dados**

Se o aparelho estiver ligado à internet através de uma base IP ou um Router, ele entra em contacto com o servidor de suporte Gigaset e emite regularmente informações específicas do aparelho. Estas são usadas p. ex. para atualizações de Firmware ou para a disponibilização de serviços de internet. Outras informações sobre os dados memorizados: gigaset.com

#### <span id="page-12-0"></span>**Acertar a data e a hora**

Ajustar a data e a hora, para que, ao receber chamadas, seja indicada a data e a hora correta e para poder utilizar o despertador.

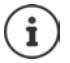

A data e a hora são ajustadas através da base. Numa base compatível com IP, a data e a hora podem ser ajustadas através de um servidor de hora na rede.

Caso a base o permita, a data e a hora podem ser ajustadas manualmente através do terminal móvel.

- **▶ ▶ ... com <sup>[4</sup>]** selecionar **[6]** Configurações ▶ OK ▶ Data/Hora ▶ OK
- A posição de edição pisca  $\blacktriangleright$  ... com **alterar a posição de edição**
- $\blacktriangleright$  ... com  $\Box$  Alternar entre os campos de registo

Inserir a data:

 $\triangleright$  ... com  $\mathbb{F}_2$  inserir dia, mês e ano com 8 dígitos.

Inserir a hora:

 $\triangleright$  ... com  $\mathbb{F}$  inserir horas e minutos com 4 dígitos.

Guardar as configurações:

¤ Premir tecla de função **Gravar**. . . . No ecrã, é mostrado **Gravado** e um sinal de confirmação é emitido

Voltar ao estado de repouso:

▶ Premir a tecla de retroceder **+** sem soltar

#### **O telefone agora está pronto a funcionar!**

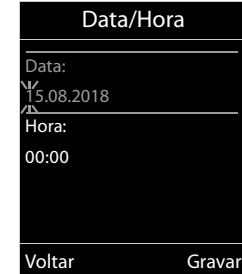

# **Conectar auriculares**

<span id="page-13-0"></span>▶ Conectar o auricular com um conetor RJ9 ao conetor assinalado  $\overline{O}$  1.

ou

▶ Ligar um auricular por meio de Bluetooth  $\leftrightarrow$  [pág. 41\)](#page-40-1).

O volume dos auriculares corresponde à regulação do volume do auscultador (+ [pág.](#page-46-0) 47).

#### **Atender a chamada com o auricular**

Premir a tecla do auricular  $\boxed{0}$ 

Se estiverem ligados dois auriculares:  $\blacktriangleright$  selecionar o auricular pretendido através da tecla de função (**Bluetooth** ou **Com fios**)

# <span id="page-13-1"></span>**Ligar o cabo de dados USB**

Para a troca de dados entre o terminal móvel e o PC:

▶ Conectar o cabo USB com o microconector USB na tomada USB em cima no terminal móvel <mark>11</mark>.

> Utilize o **Gigaset QuickSync**, para transferir dados, p. ex., toques, registos na agenda telefónica ou novo firmware, do PC para o terminal móvel  $($  [pág. 43\)](#page-42-0).

Conectar o terminal móvel **diretamente** ao PC e **não** por meio de um Hub USB.

Utilize apenas um cabo USB completo. A transferência de dados não pode ser realizada, p. ex. por cabos apenas de carga.

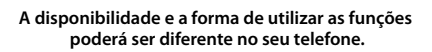

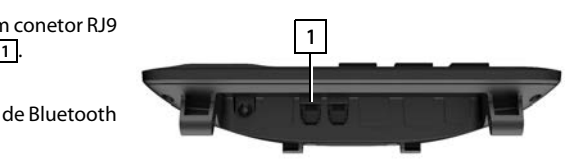

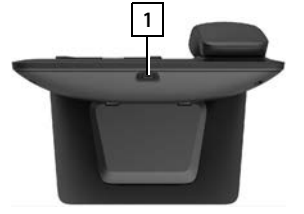

# <span id="page-14-3"></span>**Conhecer o telefone**

# <span id="page-14-1"></span><span id="page-14-0"></span>**Conhecer o telefone**

# <span id="page-14-2"></span>**Ativar/desativar proteção do teclado**

A proteção do teclado impede a utilização acidental do telefone.

Ativar o bloqueio do teclado:  $\mathbf{F} = \mathbf{F} \cdot \mathbf{F}$  Premir **sem soltar** 

Desativar o bloqueio do teclado: ▶ <sub># \*</sub> Premir sem soltar ▶ ... com **| inserir o PIN** do terminal móvel (se for diferente de 0000) **OK**

PIN do terminal móvel:  $\rightarrow$  [pág.](#page-51-0) 52

Teclado protegido: No ecrã, aparece o símbolo O

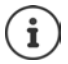

Se for sinalizada uma chamada no terminal móvel, a proteção do teclado é desativada automaticamente. Pode atender a chamada. Após o fim da chamada, a proteção volta a ser ativada.

Com a proteção do teclado ativada também não é possível marcar números de emergência.

# <span id="page-15-1"></span>**Tecla de Navegação**

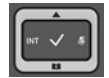

A tecla de navegação serve para navegar dentro dos menus e campos de edição e, dependendo da situação, aceder a determinadas funções.

Na ilustração seguinte, o lado em que tem de premir a tecla de Navegação na respetiva situação de utilização está marcado a preto (para cima, para baixo, para a direita, para a esquerda), por ex.  $\Box$ , para "premir a tecla de Navegação para a direita" ou  $\Box$  para "premir o centro da tecla de Navegação".

#### **No estado de repouso**

<span id="page-15-2"></span>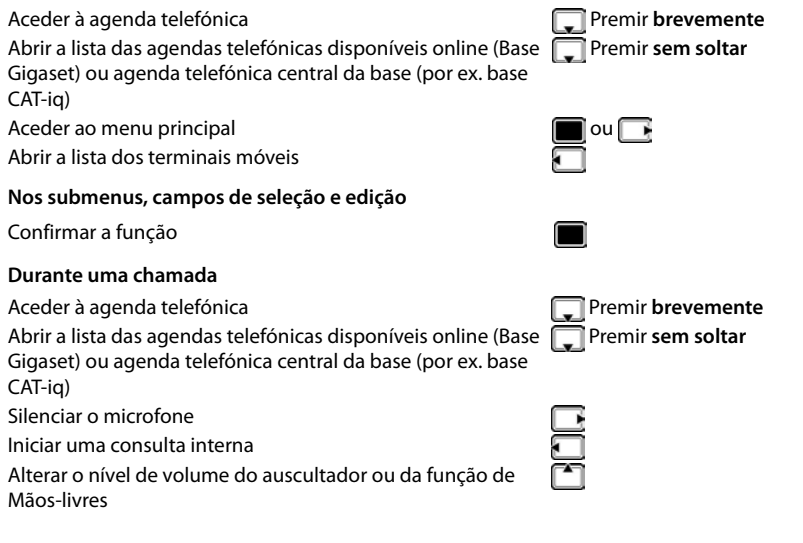

# <span id="page-15-3"></span>**Teclas de volume**

Ajustar o volume para **auscultador/auricular** e **mãos-livres** e a sinalização de **alarmes**: Premir a tecla de volume  $\sqrt{+}$  /  $\sqrt{-}$ 

# <span id="page-15-0"></span>**Teclas de função**

As teclas de função oferecem diferentes funções conforme a situação de utilização.

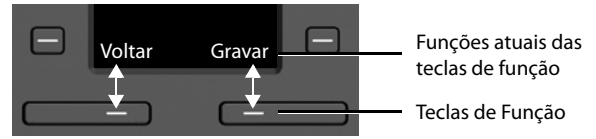

Símbolos das teclas de função - [pág. 57](#page-56-2).

# <span id="page-16-0"></span>**Teclas de marcação rápida**

<span id="page-16-4"></span>As teclas programáveis permitem o acesso rápido aos números de chamadas mais utilizados.

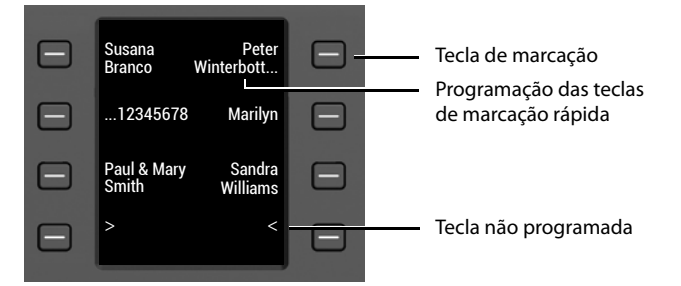

#### **Programar tecla de marcação rápida**

<span id="page-16-2"></span>Tecla de marcação rápida ainda não programada: ▶ Premir a tecla **brevemente** Tecla de marcação rápida já programada: ▶ Premir a tecla sem soltar ▶ Editar

 $\triangleright$  ... introduzir o número de chamada  $\mathbb{F}_2$  com nome e/ou apelido  $\triangleright$  ... com  $\mathbb{F}_2$  alternar entre os campos de introdução **Gravar** 

**Registo**

ou copiar o número da agenda telefónica:

**▶ □ folhear para o campo de introdução Número ▶ ■ [1] ..., a agenda telefónica local é** aberta  $\blacksquare$  ... com  $\lceil \cdot \rceil$  selecionar registo  $\blacktriangleright$  OK  $\blacktriangleright$  ..., ou selecionar número de chamada com **OK Gravar** 

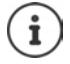

Não são possíveis registos sem números de chamada.

#### <span id="page-16-1"></span>**Exibir programação atual**

Em estado de repouso, premir  $\Box$ 

#### ou

▶ Selecionar Marcação Rápida como proteção de ecrã (→ [pág. 45\)](#page-44-1).

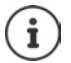

<span id="page-16-3"></span>Se for indicado um nome (primeiro nome ou apelido), este será apresentado junto à tecla. Caso contrário, é apresentado o número de telefone.

#### **Apagar a programação das teclas de marcação rápida**

▶ Premir a tecla de marcação rápida sem soltar ▶ □ Apagar Registo ▶ OK

# **Utilização por menus**

As funções do seu telefone são apresentadas através de um menu principal dividido em vários submenus.

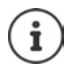

A utilização por menu depende da base. De acordo com o número e o tipo das funções disponíveis, estas podem ser mostradas em diferentes menus, por exemplo, no nível de menu superior ou num submenu.

Exemplos: **Áudio** pode estar no nível de menu superior ou no submenu **Configurações**, **Calendário** pode estar no menu **Organizer** ou no menu **Funções Adicionais**.

#### **Selecionar/confirmar funções**

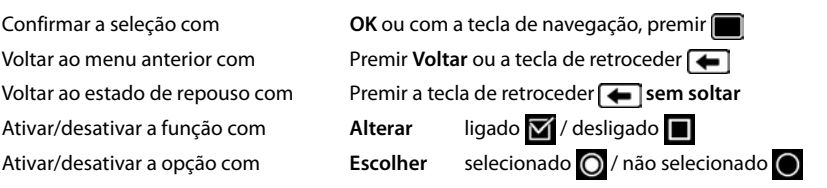

#### **Menu principal**

No estado de repouso: Premir o **centro d** da tecla de navegação ▶ ... selecionar o submenu com a tecla de navegação **OK** 

As funções do menu principal são apresentadas no ecrã sob forma de símbolos. O símbolo da função selecionada é assinalado a cor e o respetivo nome aparece no cabeçalho.

#### Exemplo

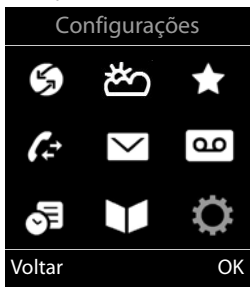

Configurações

Voltar OK

Data/Hora Áudio Ecrã + Teclas Idioma Registo

Exemplo

#### **Sub-menus**

As funções nos submenus são indicadas sob forma de lista.

Aceder a uma função:  $\blacktriangleright$  ... selecionar a função  $\lceil \cdot \rceil$  com a tecla de navegação **OK**

Voltar ao nível de menu anterior:

¤ Premir a tecla de função **Voltar**

ou

▶ Premir a tecla de retroceder **← brevemente** 

#### <span id="page-17-0"></span>**Voltar ao estado de repouso**

▶ Premir a tecla de retroceder **← sem soltar** 

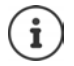

Se nenhuma tecla for premida, após 2 minutos o ecrã muda **automaticamente** para o estado de repouso.

Novo Registo

# <span id="page-18-3"></span>**Inserir texto**

# **Posição de edição**

- ▶ Selecionar o campo de edição com · Quando um campo está selecionado é apresentado no mesmo um cursor a piscar.
- ▶ Alterar a posição do cursor com . ▶

# <span id="page-18-0"></span>**Corrigir erros de inserção**

- Apagar **caracteres** antes do cursor:  $\blacktriangleright$  < < Premir **brevemente**
- Apagar **palavras** antes do cursor: **PRIC** Premir **prolongadamente**

# **Inserir os caracteres/dígitos**

A todas as teclas entre  $\boxed{2}$  e  $\boxed{9}$  e à tecla  $\boxed{0}$  estão atribuídas várias letras e números. Assim que é premida uma tecla, os carac-

<span id="page-18-4"></span>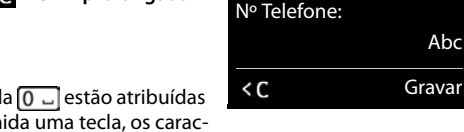

Nome : Pedro| Apelido :

- teres possíveis são exibidos no lado inferior do ecrã. O carácter selecionado é realçado.
- <span id="page-18-5"></span>• Selecionar letras/caracteres: Premir a tecla **brevemente** várias vezes consecutivas
- Alternar entre minúsculas, maiúsculas e números:  $\blacktriangleright$  Premir a tecla cardinal  $\lbrack \pm \infty \rbrack$ Ao editar um registo da agenda telefónica, a primeira letra e todas as letras que sucedam a um espaço em branco são escritas automaticamente em maiúsculas.
- <span id="page-18-2"></span>• Inserir caracteres especiais: • Premir a tecla  $\mathbb{R}$  asterisco  $\mathbb{R}$  ... com  $\mathbb{R}$  para navegar para o carácter pretendido **Inserir**

<span id="page-18-1"></span>A disponibilidade dos caracteres especiais depende da língua configurada.

# <span id="page-19-0"></span>**Efetuar chamadas**

# <span id="page-19-2"></span>**Chamada**

- <span id="page-19-4"></span>... Inserir o número com  $\mathbb{F}$   $\rightarrow$  e levantar o auscultador  $\rightarrow$ ou ▶ levantar o auscultador ... • inserir o número com  $\sim$ ▶ Premir a tecla de mãos-livres **1** ▶ ... e inserir o número com **P1** Interromper a marcação: Poisar o auscultador ou premir a tecla de mãos-livres A conexão é selecionada através da ligação de envio configurada para o terminal móvel (linha). Usar uma outra linha: ¤ Levantar o auscultador . . . selecionar linha com **Marcar** . . . inserir o número **Numa base Gigaset compatível com IP (p. ex., Gigaset N510 IP PRO)**
- com  $\mathbb{F}_1$ ... do número é marcado aproximadamente 3 segundos após a introdução do último dígito

### <span id="page-19-1"></span>**Marcar a partir da agenda telefónica local**

▶ ... com aceder à agenda telefónica ▶ ... com selecionar registo ▶ levantar o auscultador

Caso estejam mais números registados:

▶ ... com selecionar o número ▶ levantar o auscultador ... o número é marcado

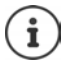

<span id="page-19-3"></span>Para o acesso rápido (marcação rápida): Colocar os números da agenda telefónica nas teclas de dígitos, de função ou de marcação abreviada.

### **Marcar a partir da agenda telefónica pública/central**

Dependendo da base à qual está ligado o terminal móvel, pode marcar a partir de uma agenda telefónica pública ou uma agenda telefónica central numa base CAT-iq.

**▶**  $\Box$  Premir sem soltar

Mais informações  $\rightarrow$  no manual de instruções completo da sua base/do seu router

# <span id="page-20-1"></span>**Marcar a partir de uma lista de chamadas**

<span id="page-20-0"></span>As listas de chamadas ( $\rightarrow$  [pág.](#page-28-1) 29) contêm as últimas chamadas recebidas, efetuadas (lista de repetição da marcação) e perdidas.

**▶ ■ ▶ ... com Selecionar & Listas Chamadas ▶ OK ▶** ... com selecionar lista **> OK >** ... com selecionar registo levantar o auscultador

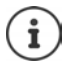

É possível aceder diretamente às listas de chamadas se tiver uma das teclas de função configurada com a opção **Listas**.

Também é possível aceder à lista **Cham. Perdidas** através da tecla de Mensagens  $\Box$ .

#### Exemplo

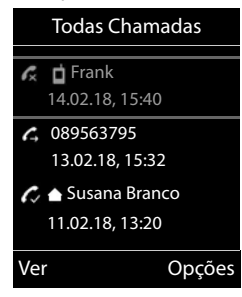

#### **Chamada direta**

Premindo **qualquer** tecla é marcado o número gravado. Isso permite que, por exemplo, crianças que ainda não sabem inserir números, possam fazer uma chamada para um determinado número.

Activar o modo Chamada direta:

▶ **■ ▶** ... com **Fi** selecionar **Funções Adicionais** ▶ **OK Chamada Direta OK** . . . com **Estado** ativar ▶ **INúmero ▶ ...com Right**inserir número ▶ Gravar . . . no ecrã em estado de repouso, é exibida a chamada direta ativada

Executar chamada direta: Premir qualquer tecla ... o número guardado é marcado

▶ Efetuar a chamada em modo mãos livres

ou

Levantar o auscultador

Interromper a marcação: Premir a tecla de mãos-livres  $\blacksquare$ .

Terminar o modo Chamada direta: ▶ Premir a tecla <sub>(#∞</sub> sem soltar

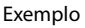

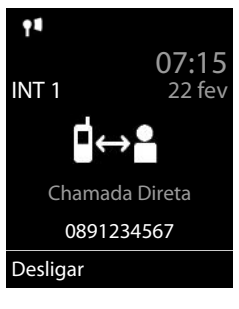

# **Chamadas recebidas**

Uma chamada será sinalizada através do sinal de chamar e uma indicação no ecrã.

Atender uma chamada:

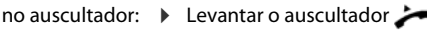

- por altifalante:  $\longrightarrow$  Premir a tecla de mãos-livres  $\Box$ 
	- ▶ ou **Atender** (apenas base sem atendedor de chamadas)

no auricular:  $\longrightarrow$  Premir a tecla do auricular  $\cap$ 

Se estiverem ligados dois auriculares:  $\blacktriangleright$  selecionar o auricular pretendido através da tecla de função (**Bluetooth** ou **Com fios**)

Encaminhar uma chamada para o atendedor de chamadas:  $\blacktriangleright \rightarrow \infty$  (numa base com atendedor de chamadas)

Desativar o toque de chamada: **N/Tocar** . . . a chamada pode ser atendida enquanto permanecer indicada no ecrã

#### **Numa base Gigaset compatível com IP e com atendedor de chamadas**

Encaminhar uma chamada para o atendedor de chamadas: **Popções Para o Atendedor** 

Rejeitar a chamada: **Opções Rejeitar Chamada**

# **Durante uma chamada**

### <span id="page-21-0"></span>**Mãos-livres**

Durante uma chamada, ao estabelecer uma ligação e ao ouvir o registo do atendedor de chamadas ligar/desligar a função Mãos-livres:

<span id="page-21-2"></span>Premir a tecla  $\boxed{1}$  de mãos livres

### <span id="page-21-3"></span>**Volume da conversação**

Válido para o modo usado no momento, (mãos-livres ou auscultador ou auricular, se o terminal móvel tiver uma ligação de auricular):

Premir as teclas de volume  $\boxed{+}/\boxed{-}$  ou  $\boxed{+}$  ... com  $\boxed{+}/\boxed{-}$  ou  $\boxed{-}$  ajustar o volume **Gravar** 

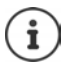

A configuração é memorizada automaticamente após 3 segundos, mesmo se **Gravar** não for premido.

### <span id="page-21-1"></span>**Silenciar o microfone**

Com o microfone desligado, o seu interlocutor já não consegue ouvi-lo.

Ligar/desligar o microfone durante uma chamada: premir

**A disponibilidade e a forma de utilizar as funções poderá ser diferente no seu telefone.**

# <span id="page-22-1"></span><span id="page-22-0"></span>**Atendedor de chamadas local**

(apenas em bases Gigaset com atendedor de chamadas local)

#### **Ativar/desativar o atendedor de chamadas:**

▶ **Extado ▶ OK ▶ ... com selecionar oc** Atendedor de Cham. ▶ OK ▶ Estado ▶ OK ▶ ... com selecionar o atendedor de chamadas (se houver vários) **Alterar >** . . . com **Ligado** ou **Desligado** selecionar **Gravar**

#### **Consultar as suas mensagens:**

Premir a tecla de mensagens  $\Box$  ... com  $\Box$  selecionar o atendedor de chamadas (se houver mensagens para vários atendedores de mensagem) **OK**

#### **Gravar anúncio personalizado/anúncio de aviso:**

**▶ ■ ▶ ... com SE** selecionar **oo** Atendedor de Cham. ▶ OK ▶ SE Anúncios ▶ OK ▶ ... com selecionar Gravar Anúncio ou Gravar Aviso  $\blacktriangleright$  OK  $\blacktriangleright$  ... com selecionar o atendedor de chamadas (se houver vários) **OK OK** . . . falar o anúncio (pelo menos 3 segundos) . . . possíveis opções Terminar e gravar o anúncio: ¤ **Terminar** . . . o anúncio é reproduzido para a verificação

- Cancelar a gravação:  **Pousar o auscultador و Cancelar a gravação:**
- Reiniciar a gravação: ¤ **OK**
- Repetir a gravação: **Il estabajo e Novo**

**A disponibilidade e a forma de utilizar as funções poderá ser diferente no seu telefone.**

# <span id="page-23-0"></span>**A agenda telefónica local do terminal móvel**

<span id="page-23-2"></span>A agenda telefónica é exclusiva para o seu terminal móvel. Os registos, porém, podem ser transferidos para outros terminais móveis.

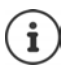

Informações sobre agendas telefónicas online (p. ex. a um Gigaset N510 IP PRO) ou agendas telefónicas centrais às bases CAT-ig - Manual de instruções na base.

# <span id="page-23-1"></span>**Aceder à agenda telefónica**

**Premir brevemente** no estado de repouso

# <span id="page-23-4"></span>**Registos da agenda telefónica**

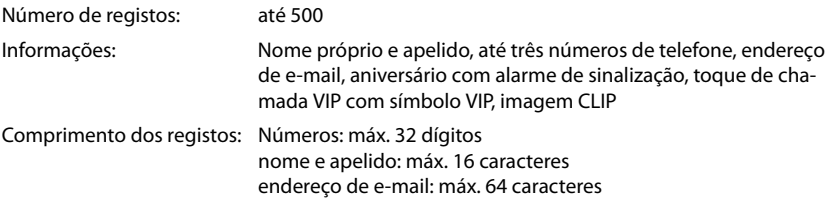

### <span id="page-23-3"></span>**Criar um novo registo**

**▶**  $\Box$  ▶  $\Box$  <Novo Registo> ▶ OK

Nome:

▶ ... com **Mudar entre os campos de navegação Nome** /**Apelido** ▶ com **digitar nome e/ou o apelido** 

Números:

▶ **Tel.1 - Tipo ▶ ... com** Selecionar o tipo de número (**Casa**, **Escrit** ou **Móvel**) . . . com digitar o número

Digitar outros números: com integalmudar entre os campos de navegação **Tel.1 - Tipo** /**Tel.2 - Tipo** /**Tel.3 - Tipo** . . . com **Digitar** o número

#### **Aniversário**:

**▶ ... com Aniversário** ligar/desligar ▶ ... com **H** inserir data e hora  $\blacktriangleright$  ... com  $\blacktriangleright$  selecionar tipo de sinalização (**Apenas visual** ou um toque de chamada**)**

<span id="page-23-5"></span>**Melodia (VIP)** :

 $\triangleright$  ... com selecionar toque de chamada, que deve sinalizar quando recebe uma chamada desta pessoa, . . . está atribuída uma **Melodia (VIP)** , o registo será adicionado na agenda telefónica com o símbolo **VIP**.

Gravar registo: **Gravar**

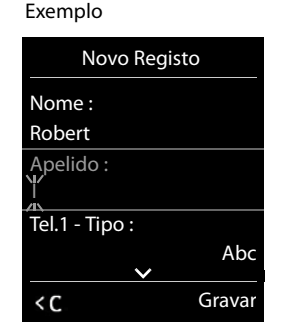

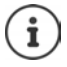

ou

Um registo é válido, se contiver no mínimo um número.

### <span id="page-24-1"></span>**Procurar/selecionar registo da agenda telefónica**

▶ □ ▶ ... com · percorrer até ao nome pretendido

▶ □ ▶ ... com | | inserir letra inicial (máx. 8 letras) ... a apresentação salta para o primeiro nome com esta letra inicial  $\blacktriangleright$  ... percorrer com  $\lceil \cdot \rceil$ , se necessário, até ao registo pretendido Percorrer rapidamente a agenda telefónica:  $\blacktriangleright \Box \blacktriangleright \Box$  Premir sem soltar

#### **Guardar/alterar registo**

**▶ □ ▶ ... com Selecionar registo ▶ Ver ▶ ... com Selecionar campo, que deve ser** alterado **Alterar**

ou

**▶**  $\Box$  **▶** ... com  $\Box$  selecionar registo ▶ Opções ▶ Alterar Registo ▶ OK

#### **Apagar registos**

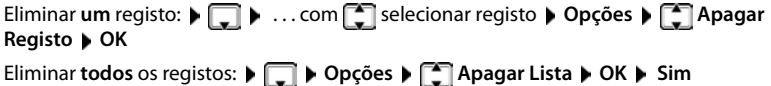

#### <span id="page-24-2"></span>**Definir a sequência dos registos da agenda telefónica**

Os registos da agenda telefónica podem ser ordenados por nome ou apelido.

¤ **Opções Ordenar por Apelido** / **Ordenar por Nome**

Caso um registo não contenha nome, o número é apresentado no campo do apelido. Estes registos encontram-se no princípio da lista, independentemente do tipo de ordenação.

A sequência de ordenação é a seguinte:

Espaço em branco **|** dígitos (0-9) **|** letras (por ordem alfabética) **|** restantes caracteres.

### <span id="page-24-0"></span>**Visualizar o número de registos disponíveis na agenda telefónica**

¤ **Opções Memória Disponível OK**

### <span id="page-25-1"></span>**Gravar número na agenda telefónica**

Gravar números para a agenda telefónica local:

- de uma lista, por ex., a lista de chamadas ou a lista de repetição da marcação
- ao selecionar um número

O número é apresentado ou está selecionado.

- **EXECUTE:** Premir tecla de função **o proportado para la Gravar na Agenda (CK** . . . possíveis opções: Criar um novo registo:
	- ▶ <Novo Registo> ▶ OK ▶ ... com selecionar tipo de número ▶ OK ▶ completar registo **Gravar**

Adicionar número a um registo existente:

▶ ... com selecionar registo ▶ OK ▶ ... com selecionar tipo de número ▶ OK ... O número será inserido ou substituído caso já exista  $\blacktriangleright$  ..., se necessário, responder à confirmação com **Sim**/**Não Gravar**

# <span id="page-25-0"></span>**Transferir registo/agenda telefónica**

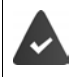

O terminal móvel de receção e o terminal móvel de envio encontram-se registados na mesma base.

O outro terminal móvel e a base podem enviar e receber registos da agenda telefónica.

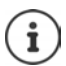

Uma chamada externa interrompe a transferência.

Só é transferida a data do aniversário.

#### **Ambos os terminais móveis suportam vCards:**

- Nenhum registo existente com o nome: É criado um novo registo.
- Registo com esse nome já existente: O registo é ampliado com os novos números. Se o registo incluir mais números do que o destinatário permite, outro registo é criado com o mesmo nome.

#### **O terminal móvel recetor não suporta vCards:**

é criado e enviado um registo próprio para cada número.

#### **O terminal móvel emissor não suporta vCards:**

No terminal móvel recetor é criado um novo registo, o número enviado é transferido para o campo **Nº Telefone**. Se já existir um registo com este número, o registo transferido é eliminado.

### **Transferir registos individuais**

**▶ ○ ...** com selecionar registo pretendido ▶ Opções ▶ Selegisto ▶ OK ▶ **para Nº Interno**  $\triangleright$  OK  $\triangleright$  ... com **selectionar terminal móvel recetor**  $\triangleright$  **OK** ... o registo é transferido

Confirmar a transferência de outro registo: Premir **Sim** ou **Não**

# **Transferir a agenda telefónica completa**

**DEEP Opções**  $\bullet$  **Copiar Lista**  $\bullet$  OK  $\bullet$  **C** para N° Interno  $\bullet$  OK  $\bullet$  ... com  $\bullet$  selecionar terminal móvel do recetor **OK** . . . os registos são transferidos em sequência

# <span id="page-26-0"></span>**Transferir vCard com Bluetooth**

Transferir registos da agenda telefónica em formato vCard, p.ex. para trocar registos com um telemóvel.

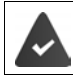

O modo Bluetooth está ativado

O outro terminal móvel/telemóvel possui Bluetooth.

 $\Box$   $\Box$  ... se necessário, com  $\Box$  selecionar registo  $\Box$  Opções  $\Box$  Copiar Registo / **Copiar Lista vCard via Bluetooth** . . . a lista **Equip. Permitidos** é apresentada . . . com selecionar aparelho **CK** 

# **Receber um vCard via Bluetooth**

Se um equipamento enviar da lista **Equip. Permitidos** um vCard ao seu terminal móvel, é criado automaticamente um registo da agenda telefónica e visualizada uma mensagem no ecrã.

Se o equipamento emissor não estiver na lista:  $\blacktriangleright$  ... com  $\frac{1}{n}$  inserir o PIN do aparelho Bluetooth **emissor OK** . . . o vCard transferido está disponível como registo da agenda telefónica

### <span id="page-26-1"></span>**Sincronizar a agenda telefónica com a lista de endereços do PC (Gigaset QuickSync)**

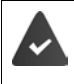

O programa **Gigaset QuickSync** está instalado no computador.

Conectar o terminal móvel através de Bluetooth ou através de um cabo de dados USB com o computador.

Download gratuito e mais informações em  $\rightarrow$  [gigaset.com/quicksync](http://www.gigaset.com/quicksync)

# <span id="page-27-1"></span><span id="page-27-0"></span>**Listas de mensagens**

Notificações sobre chamadas perdidas, mensagens no atendedor de chamadas/serviço Voice Mail e alarmes perdidos são memorizados na lista de mensagens.

Assim que uma **nova mensagem** entra, é emitido um sinal de aviso. A tecla de mensagens também pisca $\boxed{\blacktriangleright}$  (se ativada). A ativação através do terminal móvel só é possível em bases Gigaset; em routers CAT-iq utilize a interface Web. Para mais informações Manual de instruções da base/do router.

Os símbolos com tipo de mensagens e número de novas mensagens são mostrados com o terminal móvel no estado de repouso.

Notificação para o seguinte tipo de mensagem disponível:

No atendedor de chamadas/serviço Voice Mail

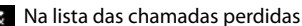

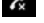

Na lista de alarmes perdidos

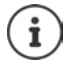

<span id="page-27-2"></span>O símbolo para o serviço Voice Mail é sempre apresentado se o respetivo número estiver gravado no telefone e se o serviço de notificações (MWI) for suportado pelo seu operador. As outras listas só são apresentadas se contiverem mensagens.

 $\triangleright$  Visualizar mensagens: Premir a tecla de mensagens  $\boxed{\blacktriangleright}$  ... As listas de mensagens que contém mensagens são mostradas, **Voice Mail:** é sempre mostrado

Registo marcado **em negrito**: há novas mensagens. O número entre parênteses indica a quantidade de novas mensagens.

Registo **não** marcado em negrito: não há novas mensagens. O número entre parênteses indica a quantidade de mensagens antigas.

**▶** ... com selecionar a lista ▶ OK ... as chamadas ou as mensagens são listadas

**Voice Mail:** O número do serviço Voice Mail é marcado.

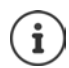

A lista de mensagens tem um registo para cada atendedor de chamadas atribuído ao terminal móvel, por ex., para o atendedor de chamadas local numa base Gigaset/num router CAT-iq ou para um atendedor de chamadas em rede.

#### Exemplo

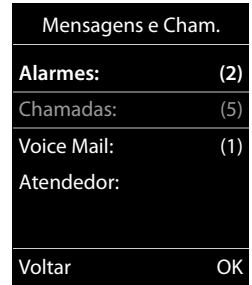

<span id="page-27-3"></span>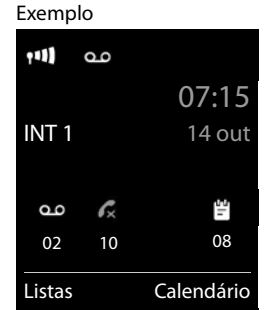

# <span id="page-28-1"></span><span id="page-28-0"></span>**Listas de chamadas**

O telefone grava diferentes tipos de chamada (perdidas, atendidas e realizadas) nas listas.

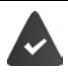

A base/o router, onde o terminal móvel está registado, coloca à disposição informações sobre os números de telefone.

Pode obter informações detalhadas em  $\rightarrow$  [wiki.gigasetpro.com](http://wiki.gigasetpro.com )

### <span id="page-28-7"></span>**Registo da lista**

São indicadas as seguintes informações nos registos da lista:

- O tipo de lista (no cabeçalho)
- Símbolo do tipo de registo:

**Cham. Perdidas**,

<span id="page-28-8"></span>**Cham. Atendidas**,

**Cham. Realizadas** (Lista de repetição da marcação),

Chamada no atendedor de chamadas

• Número de telefone. Se o número estiver gravado na agenda telefónica, em vez do número é apresentado o nome e o tipo de número ( **Nº Telefone**, **Nº Escritório**, **Nº Telemóvel**). No caso de chamadas perdidas, é também apresentado o número de chamadas deste número entre parênteses retos.

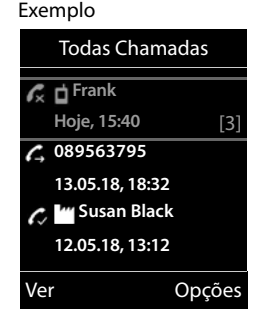

- Conexão através da qual a chamada entra ou sai (se a chamada tiver sido efetuada através da ligação IP)
- Data e hora da chamada (caso estejam definidas)

### <span id="page-28-2"></span>**Abrir a lista de chamadas**

Através da tecla de função:

<span id="page-28-6"></span><span id="page-28-5"></span><span id="page-28-4"></span><span id="page-28-3"></span>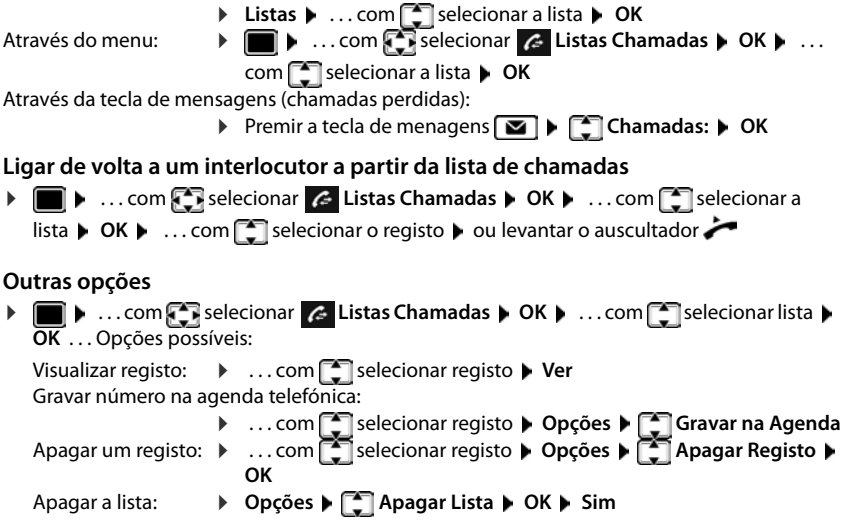

<span id="page-29-0"></span>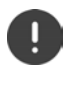

As funções efetivamente disponíveis e a forma como são operadas dependem da base/do router onde o terminal móvel está registado.

A seguinte descrição aplica-se a um Gigaset N510 IP PRO. O procedimento necessário no seu telefone pode diferir dos processos aqui descritos.

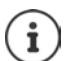

# **Informações detalhadas**

Todos os manuais de instruções Gigaset estão disponíveis

em formato PDF:  $\rightarrow$  [wiki.gigasetpro.com](http://wiki.gigasetpro.com)

em formato online:  $\rightarrow$  [gigasetpro.com](http://www.gigasetpro.com)

# <span id="page-30-1"></span><span id="page-30-0"></span>**Perfis acústicos**

O telefone tem perfis acústicos para adaptar o terminal móvel às condições ambientes: **Perfil Alto, Perfil Não Tocar, Perfil Pessoal.** Com o perfil **Não incomodar** pode impedir que uma chamada recebida seja assinalada no terminal móvel.

 $\triangleright$  Com a tecla  $\triangleright$ , alternar entre os perfis ... o perfil é comutado imediatamente sem consulta

#### <span id="page-30-3"></span>**Perfil Não incomodar**

Ativação/desativação rápida: Premir a tecla **sum soltar** 

- O ecrã no estado de repouso indica **Perfil ligado Não incomodar**. O LED na tecla de perfil acende.
- As chamadas recebidas não são sinalizadas, mas registadas na lista de chamadas recebidas como chamada perdida.
- A maioria das mensagens é bloqueada. Exceções: Alarmes, despertador, aniversários.

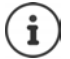

Uma chamada recebida ocupa uma linha, mesmo que não seja assinalada. Se todas as linhas da base estiverem ocupadas, não será capaz de efetuar chamadas.

Se for recebida uma chamada enquanto operar o telefone, pode acontecer que o terminal móvel volte para o modo de repouso (dependendo da base).

#### **Perfis acústicos**

Os perfis são predefinidos de fábrica da seguinte forma:

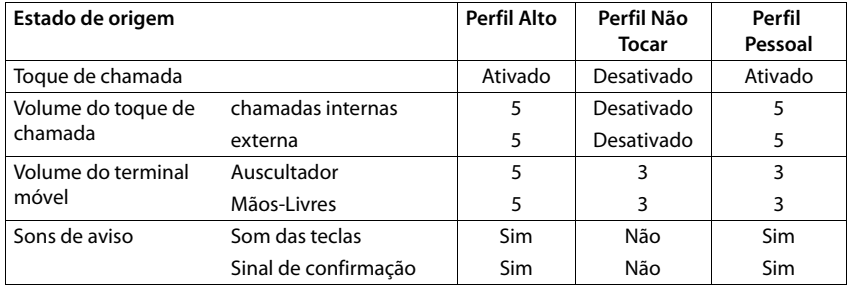

<span id="page-30-2"></span>Ativar o sinal de aviso quando recebe uma chamada Perfil Não Tocar:  $\triangleright$  após mudar para a **Perfil Não Tocar** tecla de função **Bip** premir . . . na linha de estado aparece

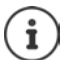

Modificações das configurações descritas na tabela:

- válido nos perfis **Alto** e **Não Tocar** só enquanto o perfil não é mudado.
	- são armazenadas permanentemente em **Perfil Pessoal** para este perfil.

# <span id="page-31-2"></span><span id="page-31-0"></span>**Calendário**

Pode definir até **30 alarmes**.

No calendário, o dia atual é assinalado com um quadrado preto (ou branco, depende da configuração **Ecrã Cores**), em dias com alarmes os números são apresentados a cor de laranja. Ao selecionar um dia, este é assinalado com um quadrado cor de laranja.

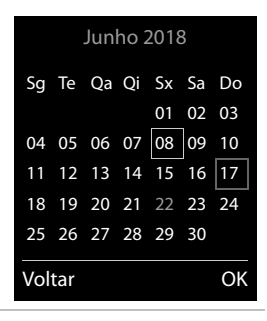

### **Gravar um alarme no calendário**

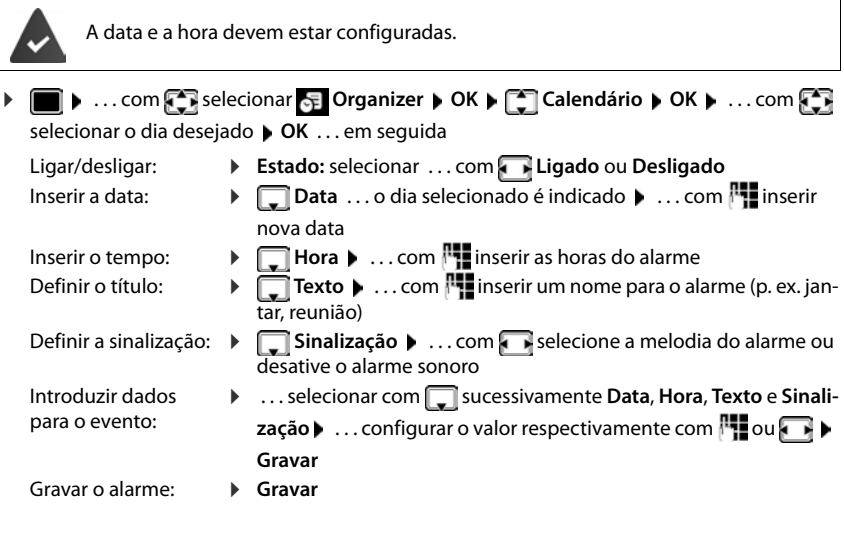

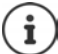

Se o dia selecionado já tiver um alarme registado:  $\blacktriangleright$  **Novo Registo>**  $\blacktriangleright$  OK  $\blacktriangleright$  ... em seguida, inserir dados para um novo alarme.

# **Sinalização de alarmes/aniversários**

<span id="page-31-1"></span>Aniversários são obtidos a partir da agenda telefónica, e aparecem como alarmes. No estado de repouso, um alarme/aniversário é apresentado e sinalizado durante 60 segundos com a melodia selecionada.

Confirmar e terminar um alarme: Premir a tecla de função **Desligar** 

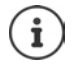

Durante uma chamada, um alarme é sinalizado **uma vez** com um breve sinal acústico.

#### <span id="page-32-0"></span>**Consultar alarmes/aniversários perdidos (não confirmados)**

Os seguintes alarmes e aniversários são gravados na lista **Alarmes Perdidos**:

- O alarme/aniversário não foi confirmado.
- O alarme/aniversário foi sinalizado durante uma chamada.

São gravados os últimos 10 alarmes. No ecrã é apresentado o símbolo  $\mathbb{F}$  e o número de novos alarmes. O alarme mais recente encontra-se no princípio da lista.

#### **Aceder à lista**

▶ Premir a tecla de mensagens **MI ▶ Alarmes: ▶ OK ▶ ... com Se** se necessário procurar na lista

ou

**Example 3** ... com **C** is selecionar **E** Organizer **b** OK **b** C Alarmes Perdidos **b** OK

Cada alarme perdido é apresentado com número nome, data e hora.

Apagar um alarme/aniversário: **Apagar**

#### **Visualizar/alterar/apagar alarmes gravados**

**▶ ■ ▶ ...com SE** selecionar **E** Organizer ▶ OK ▶ Calendário ▶ OK ▶ ...selecionar o dia com **OK** . . . a lista de alarmes é mostrada  $\blacksquare$  . . . com  $\blacksquare$  selecionar um alarme . . . possíveis opções: Apresentar detalhes do alarme: ¤ **Ver** . . . as configurações do alarme são mostradas Alterar o alarme: ¤ **Ver Alterar** ou **Opções Alterar Registo OK** Ligar/desligar o alarme: ¤ **Opções Ligar**/**Desligar OK** Apagar o alarme: ¤ **Opções Apagar Registo OK** Apagar todos os alarmes do dia: **▶** Opções ▶  $\begin{bmatrix} 2 \\ 3 \end{bmatrix}$  Apagar Todos ▶ OK ▶ Sim

# <span id="page-33-2"></span><span id="page-33-0"></span>**Despertador**

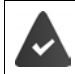

A data e a hora devem estar configuradas.

# <span id="page-33-3"></span>**Ligar/desligar e programar o despertador**

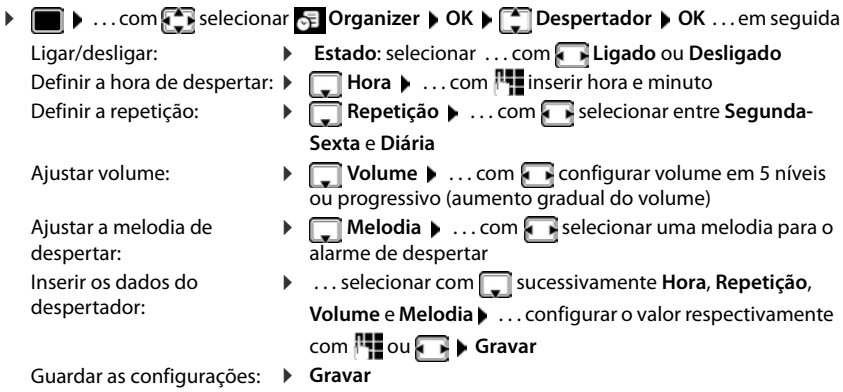

<span id="page-33-5"></span>Com despertador ativado, são apresentados, o símbolo  $\bigcirc$  e a hora de despertar no ecrã no estado de repouso.

# <span id="page-33-1"></span>**Alarme de despertar**

O alarme de despertar é apresentado no ecrã e sinalizado com a melodia selecionada. O alarme de despertar toca durante 60 segundos. Se nenhuma tecla for premida, após 5 minutos ele é repetido. Depois de repetir duas vezes, o alarme de despertar é desativado durante 24 horas.

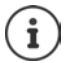

Durante uma chamada, um alarme de despertar é apenas sinalizado com um breve sinal acústico.

### <span id="page-33-4"></span>**Desligar o despertador / Repetir após pausa**

Desligar o alarme de despertar: **Desligar** 

Repetir mais tarde o alarme de despertar: **Adiar** ou premir qualquer outra tecla . . . o alarme de despertar é desligado e repetido após 5 minutos.

# <span id="page-34-2"></span><span id="page-34-0"></span>**Monitorização do ambiente**

Se a monitorização de ruído estiver ativada, o número de destino gravado (interno ou externo) é marcado logo que seja ultrapassado um nível de ruído definido no ambiente do terminal móvel. A chamada, quando programada para um número interno, é interrompida após cerca de 90 segundos.

Com a opção **Ouvir e Falar** pode responder quando a chamada for estabelecida. Através desta função, é ligado ou desligado o volume do terminal móvel que se encontra com a função ativada.

No terminal móvel no modo de monitorização de ambiente, as chamadas recebidas são sinalizadas apenas no ecrã (**sem toque de chamada**). A iluminação do ecrã é reduzida em 50%. Os sinais de aviso são desativados. Todas as teclas estão bloqueadas, exceto as teclas de função e a tecla de navegação (central).

Se atender uma chamada, a função de monitorização de ambiente interrompe-se durante a chamada, **permanecendo** ativada.

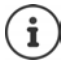

O alcance da monitorização do ambiente é, no máx., 2 metros na direção em que o microfone está alinhado.

A monitorização de ambiente só é ativada 20 segundos depois de ser ligada.

O número a chamar não pode estar associado a um atendedor de chamadas.

Após ligar:

- ▶ Verificar a sensibilidade.
- ▶ Testar o estabelecimento da ligação, se o alerta for desviado para um número externo.

### <span id="page-34-3"></span><span id="page-34-1"></span>**Configurar e ativar a monitorização de ambiente**

▶ **■ ▶** ... com **Fi** selecionar **Funções Adicionais** ▶ **OK** ▶  $\begin{bmatrix} \uparrow \\ \downarrow \end{bmatrix}$  Alerta de Ruído ▶ OK ... em seguida

Ligar/desligar:

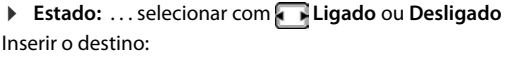

- **▶ □ Tipo de Chamada** ▶ ... selecionar com **Nº Externo** ou **Nº Interno**
	- **Nº Externo: ▶ □ Número ▶ ... com Funiserir** número

ou selecionar número da agenda telefónica:

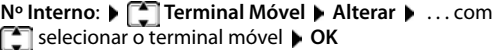

#### **Alerta de Ruído** ativado

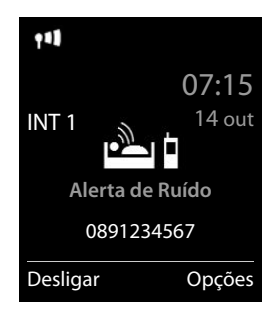

#### **Monitorização do ambiente**

Ativar/desativar a função de intercomunicação:

¤ **Ouvir e Falar** . . . selecionar com **Ligado** ou **Desligado**

Configurar a sensibilidade do microfone:

¤ **Sensibilidade** . . . selecionar com **Alta** ou **Baixa**

Guardar as configurações: **Gravar**

Quando a monitorização de ambiente estiver ativada, o número de telefone de destino será visualizado no ecrã no estado de repouso.

# <span id="page-35-0"></span>**Desativar a monitorização do ambiente / Interromper o alarme**

Desativar a monitorização do ambiente: ¤ No estado de repouso, premir **Desligar**

Interromper o alarme: **1988** Durante o alarme premir a tecla de retroceder **sem soltar**

# **Desligar a função através de um telefone externo**

A chamada foi programada para um número de destino externo.

O telefone de destino suporta a marcação por multifrequência.

Se o Alarme de ruído for transmitido através de uma ligação VoIP, a sinalização DTMF deve ser feita através de Informação SIP ou de RFC2833 (+ ajuste na base).

 $\triangleright$  Atender a chamada da função de alerta  $\triangleright$  premir as teclas  $\triangleright$   $\uparrow$ A monitorização do ambiente é desativada e o terminal móvel passa para o estado de repouso. As configurações no modo de monitorização de ambiente no terminal móvel (por ex., sem sinal de chamar) permanecem ativadas até que seja premida a tecla de função **Desligar**.

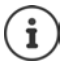

A monitorização do ambiente não pode voltar a ser ativada externamente. Definir o estado da função para Ligado:  $\rightarrow$  [pág. 35](#page-34-1)

# <span id="page-36-3"></span><span id="page-36-0"></span>**ECO DECT**

(depende da base)

O telefone vem predefinido de origem para o alcance máximo. Deste modo, é garantida uma ótima ligação entre o terminal móvel e a base. No estado de repouso, o telefone pode ser configurado para desligar a potência de transmissão (não emite radiação). Apenas a base assegura o contato com o terminal móvel utilizando um sinal de baixa intensidade de transmissão. Durante uma chamada, a potência de transmissão é adaptada automaticamente em função da distância entre a base e o terminal móvel. Quanto menor for a distância em relação à base, mais reduzida é a potência de transmissão.

Para diminuir mais a potência de transmissão:

### <span id="page-36-4"></span>**Reduzir a potência de transmissão em até 80 %**

<span id="page-36-1"></span>**▶ ■ ▶ ... com Selecionar © Configurações** ▶ OK ▶ CECO DECT ▶ OK ▶ Alcance **Máximo Alterar** ( = desligado)

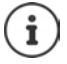

Com esta configuração, o alcance também é reduzido.

Com esta opção desligada, um Gigaset Repeater para o aumento do alcance não pode ser usado.

#### <span id="page-36-2"></span>**Desativar o sinal de rádio DECT no estado de repouso**

 $\bullet$   $\bullet$   $\cdot$   $\cdot$   $\cdot$  com  $\bullet$  selecionar  $\bullet$  **Configurações**  $\bullet$  OK  $\bullet$  **CCO DECT**  $\bullet$  OK  $\bullet$  **Sem Radiação Alterar** ( = ligado)

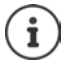

Para poder utilizar a configuração **Sem Radiação**, todos os terminais móveis registados devem suportar essa funcionalidade.

Se a função **Sem Radiação** estiver ativada e for registado na base um terminal móvel que não suporte essa funcionalidade, será automaticamente desativada. Assim que esse terminal móvel for desregistado, a função será automaticamente reativada.

O sinal de rádio DECT é ligado automaticamente caso receba ou efetue uma chamada. O estabelecimento das chamadas incorre num atraso de cerca de 2 segundos.

Se a função **Sem Radiação** estiver ativada não será indicada a intensidade de sinal no terminal móvel. Poderá verificar o alcance, estabelecendo uma ligação.

▶ Levantar o auscultador ... o sinal de marcação soa.

# <span id="page-37-0"></span>**Proteção contra chamadas indesejadas**

# <span id="page-37-3"></span>**Modo noturno para chamadas externas**

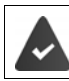

A data e a hora devem estar configuradas.

<span id="page-37-2"></span>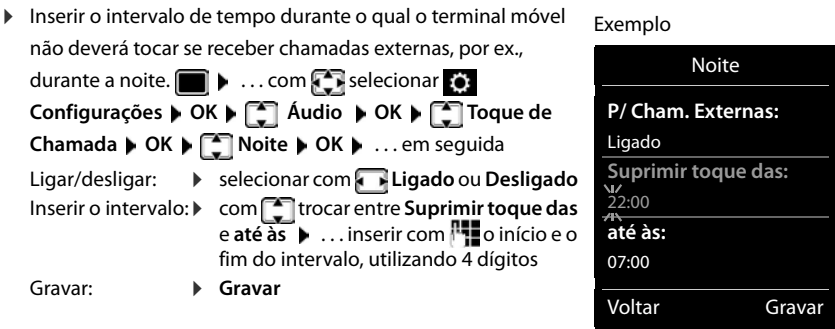

A temporização apenas se aplica ao terminal móvel no qual as configurações foram feitas.

No caso de receber uma chamada, de um registo gravado na agenda telefónica com melodia VIP, o telefona sempre toca.

# **Função não incomodar para chamadas anónimas**

<span id="page-37-1"></span>O terminal móvel não toca nas chamadas sem identificação do chamador. Esta programação pode ser realizada para um ou todos os terminais móveis registados.

#### **Para um terminal móvel**

**▶ ■ ▶** ... com selecionar **(e)** Configurações ▶ OK ▶  $\begin{bmatrix} \bullet \\ \bullet \end{bmatrix}$  Audio ▶ OK ▶  $\begin{bmatrix} \bullet \\ \bullet \end{bmatrix}$  Toque **de Chamada ( OK ) <sup>1</sup>** N/Tocar Anónima ( Alterar (  $\sqrt{2}$  = ligar) ... a chamada é sinalizada somente no ecrã

#### **Para todos os terminais móveis**

(apenas em algumas bases Gigaset)

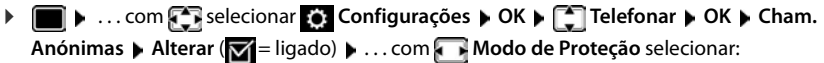

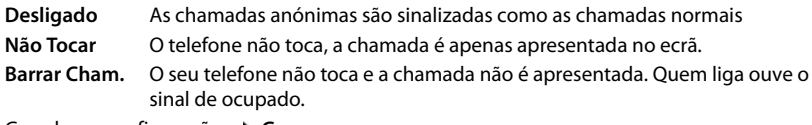

Guardar as configurações: **Gravar**

#### **Lista de números barrados**

(apenas em algumas bases Gigaset: [wiki.gigasetpro.com](http://wiki.gigasetpro.com ))

<span id="page-38-1"></span>Com a lista de números barrados ativada, as chamadas de números que estão incluídos na lista de números barrados não são sinalizadas ou são sinalizadas apenas no ecrã. A configuração aplica-se a todos os terminais móveis registados.

#### **Visualizar/editar a lista de números barrados**

**▶ ■ ▶ ... com Selecionar Configurações ▶ OK ▶ Configurações ▶ OK ▶ Configurações ▶ OK ▶ Configurações ▶ OK ▶ Configurações ▶ OK ▶ Configurações ▶ OK ▶ Configurações ▶ OK ▶ Configurações ▶ OK ▶ Configurações ▶ OK ▶ Config** Barrar Chamadas **Malterar Mumeros Barrados MC** . . . a lista dos números barrados é mostrada . . . possíveis opções:

Criar um registo:  $\rightarrow$  **Novo**  $\rightarrow$  **...** com **integral inserir o número Gravar** Apagar um registo: ▶ ... com selecionar a registo ▶ Apagar ... o registo é apagado

#### **Transferir um número da lista de chamadas para a lista de números barrados**

**▶ ■ ▶** ... com selecionar A Listas Chamadas ▶ OK ▶ ... com selecionar Cham. **Atendidas/Cham. Perdidas**  $\triangleright$  **OK**  $\triangleright$  ... com  $\cdot$  selecionar registo  $\triangleright$  Opções  $\triangleright$  Barrar **Número OK**

#### **Configurar o modo de proteção**

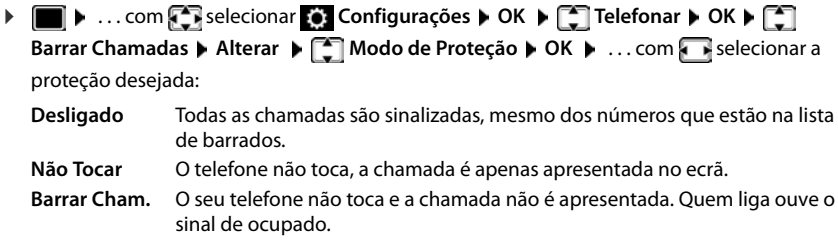

<span id="page-38-0"></span>Guardar as configurações: **Gravar**

# <span id="page-39-0"></span>**Ficheiros**

<span id="page-39-2"></span>No Media-Pool do terminal móvel, são memorizadas as melodias para toques de chamada e imagens que podem ser usados como imagens de interlocutores (imagens CLIP) ou como proteção do ecrã. Há diversas imagens e melodias monofónicas e polifónicas predefinidas. Outras imagens e melodias podem ser transferidas de um PC (+ Gigaset QuickSync).

#### **Tipos de ficheiro:**

<span id="page-39-6"></span>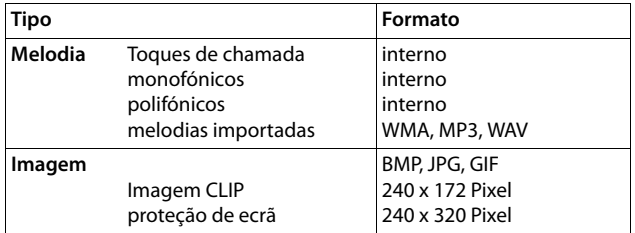

<span id="page-39-3"></span>Caso não exista capacidade de memória suficiente, terá de apagar previamente uma ou mais imagens ou melodias.

### <span id="page-39-4"></span>**Gerir imagens CLIP/melodias**

▶ **■ ▶** ... com  $\blacksquare$  selecionar Figure Funções Adicionais ▶ OK ▶  $\blacksquare$  Ficheiros ▶ OK ... Opções possíveis:

Visualizar imagem CLIP:

**▶**  $\begin{bmatrix} \bullet \\ \bullet \end{bmatrix}$  **Imagens CLIP** ▶ OK ▶ ... com $\begin{bmatrix} \bullet \\ \bullet \end{bmatrix}$  selecionar a imagem ▶ Ver . . . a imagem marcada é mostrada

Reproduzir uma melodia:

**EXTIMelodias • OK •** ... com STI selecionar a melodia ... a melodia marcada é reproduzida

Ajustar volume: **Dopções Volume 1 OK ... com selecio**nar o volume **Gravar**

<span id="page-39-5"></span>Alterar o nome da melodia/imagem:

 $\blacktriangleright$  **[** $\bullet$ ] Imagens CLIP / Melodias selecionar **b** OK **b** ... com selecionar melodia / imagem **Opções Alterar Nome** . . . com apagar nome, com **inserir novo nome** b Gravar ... o registo é memorizado com o novo nome

<span id="page-39-1"></span>Apagar imagem/melodia:

 $\blacktriangleright$  **[** $\bullet$ ] Imagens CLIP / Melodias selecionar **b** OK **b** ... com selecionar melodia / imagem **Opções Apagar Registo** . . . o registo selecionado é apagado

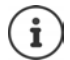

Se não for possível apagar uma imagem/som, as respectivas opções não se encontram disponíveis.

### <span id="page-40-5"></span>**Verificar a capacidade de memória**

Visualizar a capacidade de memória disponível para a proteção de ecrã e as imagens CLIP.

**▶ ■ ▶ ... com Fi** selecionar Fi Funções Adicionais ▶ OK ▶ Fi Ficheiros ▶ OK ▶  **Memória Disponível OK** . . . a capacidade de memória livre é mostrado em percentagem

# <span id="page-40-1"></span><span id="page-40-0"></span>**Bluetooth**

<span id="page-40-3"></span>O terminal móvel pode comunicar sem fios com outros aparelhos através de Bluetooth™, que também usam esta técnica, p. ex. para ligar um auricular com Bluetooth.

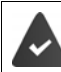

O Bluetooth está ativado e os aparelhos são registados no terminal móvel.

<span id="page-40-2"></span>Os seguintes aparelhos podem ser conectados:

• Um auricular Bluetooth

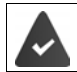

O auricular possui um **auricular** ou um **perfil Handsfree**. Se estiverem disponíveis ambos os perfis, a comunicação faz-se através do perfil Handsfree (mãos-livres).

O estabelecimento da ligação pode demorar até 5 segundos. Isto é válido também para o atendimento de chamadas no auricular e transferência para o auricular, bem como ao iniciar uma marcação a partir do auricular.

• Até 5 equipamentos de dados (PC, tablets ou telemóveis) para transmitir registos da agenda telefónica como vCard ou para a troca de dados com o computador.

Para continuar a utilizar os números de telefone é necessário que os códigos de área (internacional e local) estejam memorizados no telefone .

Operação dos aparelhos Bluetooth  $\rightarrow$  Manuais de instrução dos aparelhos

#### <span id="page-40-4"></span>**Ativar/desativar o modo Bluetooth**

Se o indicativo de área local ainda não estiver memorizado:  $\mathbf{L}$ ... com  $\mathbf{F}$ inserir o indicativo local **b** OK **▶ ■ ▶** ... com selecionar 8 Bluetooth ▶ OK ▶ Estado ▶ Alterar ( $\boxed{\bullet}$  = ativado)

No estado de repouso, o terminal móvel indica a função Bluetooth activada, através do símbolo **\***.

# <span id="page-41-2"></span>**Registar aparelhos Bluetooth**

Para utilizar a função Bluetooth, a distância entre o terminal móvel e o equipamento Bluetooth (auricular ou equipamento de dados) deve ser no máximo de 10 m.

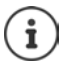

O registo de um auricular substitui um auricular já registado.

Se tiver que registar um auricular que já está registado num outro aparelho, deve desativar esta conexão antes do registo.

**▶ ■ ▶** ... com selecionar 8 Bluetooth ▶ OK ▶ ■ Procurar Auricular / Procurar Eq. **Dados OK** . . . a busca é iniciada (pode levar até 30 segundos) . . . os nomes dos aparelhos

encontrados são mostrados . . . Opções possíveis:

- 
- Registar o aparelho: ▶ Opções ▶ Comentir Equip. ▶ OK ▶ ... com **ins**inserir o PIN do aparelho Bluetooth a ser registado **OK** . . . o aparelho é inserido na lista dos aparelhos conhecidos

Apresentar as informações relativas a um aparelho:

▶ ... com selecionar o aparelho, se necessário ▶ Ver ... o nome do aparelho e os endereços dos aparelhos são mostrados

Repetir a busca: ¤ **Opções Repetir Procura OK**

- 
- Cancelar a busca: ¤ **Cancelar**
- 

# <span id="page-41-0"></span>**Editar a lista dos aparelhos conhecidos (permitidos)**

#### **Aceder à lista**

**▶ ■ ▶ ... com SE** selecionar **Bluetooth** ▶ OK ▶ Equip. Permitidos ▶ OK ... os aparelhos conhecidos são listados, um símbolo indica o tipo do aparelho

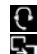

**Auricular Bluetooth** 

**B** aparelho de dados Bluetooth

Se estiver ligado um aparelho, a linha de cabeçalho do ecrã apresenta o respectivo símbolo em vez de  $*$ .

#### **Editar registos**

**▶ ■ ▶** ... com < selecionar <sub>8</sub> Bluetooth ▶ OK ▶ < selectionar Bluetooth ▶ OK ▶ Equip. Permitidos ▶ OK ▶ ...

com selecionar o registo ... Opções possíveis:

Visualizar o registo: ¤ **Ver** . . . O nome do aparelho e os endereços do aparelho são mostrados voltar com **OK**

<span id="page-41-1"></span>Desregistar o aparelho Bluetooth:

¤ **Opções Apagar Registo OK**

Alterar o nome: **▶ Opções ▶ Alterar Nome ▶ OK ▶ ... com Riveral de lega > 0 nome ▶ Gravar**

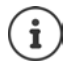

Ao desregistar um aparelho Bluetooth ligado, possivelmente, este tentará voltar a ligar-se como "aparelho não registado".

### **Rejeitar/aceitar um equipamento Bluetooth não registado**

Se um aparelho Bluetooth que não pertença à lista dos aparelhos permitidos tentar estabelecer uma ligação com o terminal móvel, será solicitado que introduza o PIN do aparelho Bluetooth.

- Rejeitar:  $\triangleright$  Premir a tecla de retroceder
- Aceitar:  $\rightarrow$  ... com **inseries** o PIN aparelho Bluetooth a ser aceite  $\rightarrow$  OK  $\rightarrow$  ... esperar a confirmação do PIN . . . em seguida

Inserir o aparelho na lista de aparelhos conhecidos: **Sim** 

Utilizar temporariamente o equipamento: **Não** . . . a ligação Bluetooth pode ser usada enquanto o aparelho encontrar-se na área de emissão ou até ele ser desligado

### <span id="page-42-1"></span>**Alterar o nome Bluetooth do terminal móvel**

Com o nome, o terminal móvel é mostrado num outro aparelho Bluetooth.

**▶ ■ ▶** ... com selecionar 8 Bluetooth ▶ OK ▶ ■ Identificação BT ▶ OK ... o nome e os endereços do aparelho são mostrados ▶ Alterar ▶ ... com **|| alterar o nome ▶ Gravar** 

# <span id="page-42-0"></span>**Funções adicionais através da interface do PC**

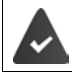

O programa **Gigaset QuickSync** está instalado no computador.

Download gratuito em  $\rightarrow$  [gigaset.com/quicksync](http://www.gigaset.com/quicksync)

Funções do QuickSync:

- Sincronizar a agenda telefónica do terminal móvel com o Microsoft® Outlook®
- Carregar imagens CLIP (.bmp), do PC para o terminal móvel
- carregar imagens (.bmp) como proteção do ecrã, do PC para o terminal móvel
- Carregar sons (melodias para toques), do PC para o terminal móvel
- Atualizar o firmware
- Sincronização de Cloud com Google™
- ▶ Conectar o terminal móvel através de Bluetooth ou através de um cabo de dados USB com o computador.

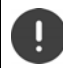

Conectar o terminal móvel **diretamente** ao PC e **não** por meio de um HUB USB.

# **Transferir dados**

Transmissão de dados através de Bluetooth:

- O computador possui Bluetooth
- Nenhum cabo de dados USB está encaixado. Se um cabo de dados USB for encaixado durante uma ligação existente Bluetooth, a ligação Bluetooth é interrompida
- **EXECT** Iniciar o programa **Gigaset QuickSync** no computador.

Durante a transferência de dados entre o terminal móvel e o PC aparece no ecrã **Transferência de dados em curso** . Enquanto isto acontece, não é possível utilizar o teclado e as chamadas que receber são ignoradas.

### **Efetuar a atualização do firmware**

- ▶ Conectar o telefone e o PC através de um cabo de dados USB ▶ Iniciar o Gigaset QuickSync ▶ Estabelecer a conexão com o terminal móvel
- ¤ Iniciar a atualização do firmware no **Gigaset QuickSync** . . . As informações sobre isso podem ser consultadas na ajuda do **Gigaset QuickSync**

O processo de atualização pode demorar até 10 minutos (sem tempo de download).

Os dados são carregados primeiramente do servidor de atualizações, a partir da internet. A duração deste processo depende da velocidade da ligação à internet.

O ecrã do seu telefone é desligado, a tecla de Mensagens  $\Box$  pisca.

Após conclusão da actualização, o telefone é novamente ligado.

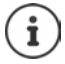

O firmware também pode ser atualizado diretamente através da ligação DECT, se isto for suportado pela base/pelo router (**+ Atualizar Terminal**).

#### **Procedimento em caso de erro**

Se o processo de atualização falhar ou o telefone não funcionar mais de forma adequada após a atualização, repetir o processo de atualização:

- ▶ Terminar o programa "Gigaset QuickSync" no PC ▶ remover o cabo de dados USB do telefone retirar o cabo do transformador do aparelho recolocar o cabo do transformador
- ▶ Executar a atualização do firmware mais uma vez como descrito

Se o processo de atualização falhar várias vezes ou se uma ligação com o PC não for mais possível, executar a **atualização de emergência**:

- **▶ Terminar o programa "Gigaset QuickSync"** no PC ▶ remover o cabo de dados USB do telefone  $\blacktriangleright$  retirar o cabo do transformador do aparelho
- **Premir as teclas**  $\overline{4}$  **e**  $\overline{6}$  **em simultâneo e mantê-las premidas recolocar o cabo do** transformador
- $\triangleright$  Soltar as teclas  $\begin{bmatrix} 4 \end{bmatrix}$  e  $\begin{bmatrix} 6 \end{bmatrix}$
- ▶ Executar a atualização do firmware como descrito

<span id="page-43-0"></span>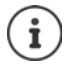

Fazer sempre um backup das imagens e melodias do terminal móvel para o PC, pois elas são apagadas numa **atualização de emergência**.

> **A disponibilidade e a forma de utilizar as funções poderá ser diferente no seu telefone.**

# **Configurar o terminal móvel**

# <span id="page-44-2"></span><span id="page-44-0"></span>**Modificar o idioma**

**▶ ■ ▶ ...com Selecionar Configurações ▶ OK ▶ Seleciona ▶ OK ▶ ...com Selecionar** selecionar idioma ▶ Escolher (**O** = selecionado)

<span id="page-44-4"></span>Quando estiver configurado um idioma que o utilizador não compreende:

**P Premir teclas <b>9 15 Ientamente** em sequência **|** ... com **S** Selecionar idioma corretopremir tecla de função direita

# <span id="page-44-3"></span>**Ecrã e teclado**

# <span id="page-44-1"></span>**Proteção de ecrã**

Para a apresentação no estado de repouso encontra-se à escolha, como proteção de ecrã, um relógio digital ou analógico e diversas imagens. Além disso, é possível apresentar a programação das teclas de marcação rápida em estado de repouso.

**▶ ■ ▶ ... com Conselecionar Configurações ▶ OK ▶ Configurações ▶ OK ▶ Configurações ▶ OK ▶ Conselectionar Conselectionar Conselectionar Conselectionar Conselectionar Conselectionar Conselectionar Conselectionar Conselect Proteção do Ecrã • Alterar (** = ligar) ... em seguida

Ligar/desligar: ¤ **Estado:** . . . com **Ligado** ou **Desligado** Selecionar proteção de ecrã:

> **▶ □ Tipo ▶ ... com · selecionar proteção de ecrã (Marcação Rápida / Relógio Digital / Relógio Analógico / Serviços Infor. / <**imagens**> / Todas as Imagens)**

Ver a proteção de ecrã:

¤ **Ver**

Gravar seleção: ¤ **Gravar**

A proteção de ecrã é ativada cerca de 10 segundos depois do ecrã ter mudado para estado de repouso.

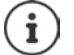

São oferecidas todas as imagens da pasta **Proteção do Ecrã** do **Ficheiros** para a seleção.

#### **Terminar proteção de ecrã**

▶ Premir a tecla de retroceder (← ... O ecrã passa para o estado de repouso

### **Indicações sobre a indicação dos serviços informativos**

(apenas a um Gigaset N510 IP PRO ou a outra base Gigaset-IP)

**Serviços Infor.** são ativados pelo configurador web.

O telefone possui ligação à internet.

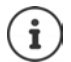

O tipo de serviços de informação para o seu telefone base está definido na internet no servidor Gigaset.net.

Se, de momento, não estiverem disponíveis quaisquer informações, é apresentado o relógio digital (**Relógio Digital**) até estarem novamente disponíveis informações.

### **Ativar/desativar Infoticker**

(apenas a um Gigaset N510 IP PRO ou a outra base Gigaset-IP)

As informações de texto configuradas para a proteção de ecrã **Serviços Infor.** da internet podem ser visualizadas como texto corrido no display em estado de repouso.

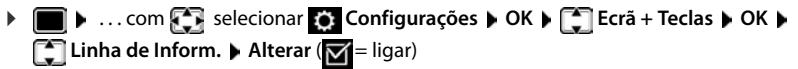

O Ticker é iniciado logo que o telefone muda para estado de repouso. Se no ecrã for apresentada uma mensagem, o Infoticker não é apresentado.

### <span id="page-45-1"></span>**Maiúsculas**

Para melhorar a legibilidade, pode definir a apresentação em tamanho maior da escrita e dos símbolos nas listas de chamadas e na lista de endereços. É apresentado apenas um registo no ecrã e os nomes são, se necessário, abreviados.

**▶ ■ ▶ ... com selecionar © Configurações ▶ OK ▶ Cal Ecrã + Teclas ▶ OK ▶ Letras GRANDES** > Alterar ( $\sqrt{ }$  = ligar)

# <span id="page-45-0"></span>**Conjunto de cores**

O ecrã pode ser visualizado em duas combinações de cores.

**▶ ■ ▶** ... com < selecionar Configurações ▶ OK ▶ < Ecrã + Teclas ▶ OK ▶ **Cores**  $\triangleright$  **OK**  $\triangleright$  ... com **selecionar conjunto de cores pretendido**  $\triangleright$ **Escolher**  $(O)$  = selecionado)

### <span id="page-45-2"></span>**Ligar/desligar proteção automático das teclas**

Proteção do teclado automático, quando o terminal móvel estiver em estado de repouso por aprox. 15 segundos.

 $\triangleright$  **...** com  $\begin{bmatrix} \bullet \\ \bullet \end{bmatrix}$  selecionar  $\begin{bmatrix} \bullet \\ \bullet \end{bmatrix}$  Configurações ▶ OK ▶  $\begin{bmatrix} \bullet \\ \bullet \end{bmatrix}$  Ecrã + Teclas ▶ OK ▶  $\begin{bmatrix} \bullet \\ \bullet \end{bmatrix}$ **Bloqueio Teclas Alterar** ( = ligar)

# <span id="page-46-0"></span>**Volume da chamada em modo de mãos-livres/auscultador**

<span id="page-46-4"></span>Pode ajustar o volume da chamada em mãos-livres ou com o auscultador em 5 níveis de forma independente.

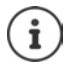

As alterações são guardadas apenas no **Perfil Pessoal** de forma permanente.

#### **Durante uma chamada**

**[<sup>▲</sup>]** Volume da Chamada ▶ ... com **A** selecionar volume ▶ Gravar ... a configuração é guardada

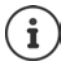

Sem gravar, a alteração é guardada automaticamente ao fim de aprox. 3 segundos.

#### **No estado de repouso**

**▶ ■ ▶ ... com SE** selecionar **Audio** ▶ OK ▶ Volume da Chamada ▶ OK ... depois Para o auscultador:  $\longrightarrow$  **Auscultador**: ... configurar com volume Para o mãos-livres:  $\rightarrow \Box$  Mãos-livres  $\rightarrow \ldots$  configurar com volume Guardar as configurações: ¤ **Gravar**

# <span id="page-46-1"></span>**Perfis de auscultador**

Selecionar o perfil para auscultador para adaptar o telefone de forma ideal à situação do ambiente. Verifique qual é mais conveniente.

**▶ ■ ▶ ... com Selecionar Audio** ▶ OK ▶ Selecionar **Audio** ▶ OK ▶ Selecionar **Audio** ▶ OK ▶ Selecionar **Audio Perfil Auscultador ▶ OK ▶** ... com **F** perfil **Alto** ou **Baixo** selecionar **Escolher** (O = selecionado)

# <span id="page-46-2"></span>**Toques de chamada**

### <span id="page-46-3"></span>**Volume do toque de chamada**

**▶ ■ ▶ ...com SE** selecionar **Audio ▶ OK ▶ SE** Toque de Chamada **DK D** Volume **DK D** ... com selecionar **Chamada Interna ou Chamada Externa**  $\bullet$  ... com **c**onfigurar volume em 5 níveis ou progressivo (volume gradual do volume) **Gravar**

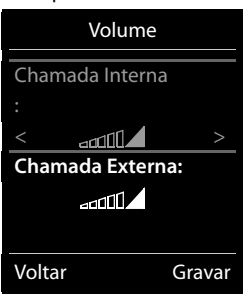

Exemplo

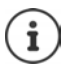

As alterações são guardadas apenas no **Perfil Pessoal** de forma permanente.

### <span id="page-47-1"></span>**Melodia do toque de chamada**

Configurar diversos toques de chamada para chamadas internas e externas em cada ligação de receção disponível do telefone (**Rede Fixa**, **IP1**)ou **Todas Chamadas** configurar o mesmo toque de chamadas.

**▶ ■ ▶ ... com SE** selecionar Audio ▶ OK ▶ CE Toque de Chamada ▶ OK ▶ **The I Melodia**  $\triangleright$  **OK**  $\triangleright$  ... com **selecionar** o tipo de chamada  $\triangleright$  ... com **selecionar** respetivo toque de chamada/melodia **Gravar**

#### **Ativar/desativar o toque de chamada**

#### <span id="page-47-2"></span>**Desativar permanentemente o toque de chamada**

Com a tecla de asterisco: **• Premir a tecla**  $\overline{a}$  **sem soltar** 

Através do perfil de sons Não Tocar: > Com a tecla **configurar Perfil Não Tocar** 

... na barra de estado aparece

#### **Ativar permanentemente o toque de chamada**

Toque de chamada desativado com a tecla de asterisco:

▶ Premir a tecla <sub>\*</sub> a sem soltar

toque de chamada desativado através do perfil de sons **Não Tocar**:

▶ Com a tecla **4** configurar **Perfil Alto** ou **Perfil Pessoal** 

#### **Desligar o toque de chamada para a chamada atual**

¤ **N/Tocar**

#### <span id="page-47-0"></span>**Toque de chamada breve**

Em vez do toque de chamada normal, é possível ativar um toque de chamada breve:

**▶ ... com tecla de perfil ▲ selecionar Perfil Não Tocar ▶ Bip premir dentro de 3 segundos** ... na barra de estado aparece

Para desativar o toque de chamada breve:  $\blacktriangleright$  ... com a tecla de perfil  $\Box$  mudar o perfil

# <span id="page-48-2"></span>**Sinais de aviso**

O terminal móvel avisa de forma acústica diversas atividades e estados. Estes sinais de aviso podem ser ativados/desativados independentemente uns dos outros.

**▶ ■ ▶ ... com SE** selecionar Audio ▶ OK ▶ Sinais de Aviso ▶ OK ... depois Som ao premir as teclas:

¤ **Ao premir Teclas:** Selecionar . . . com **Ligado** ou **Desligado** Sinal de confirmação/sinal de erro após a introdução de dados, sinal de aviso ao receber nova mensagem:

> ¤ Selecionar **De Confirmação** . . . com **Ligado** ou **Desligado**

Sinal de aviso, quando o terminal móvel se movimento fora do alcance da base:

¤ **Sem cobertura:** Selecionar . . . com **Ligado** ou **Desligado** Guardar as configurações:

¤ **Gravar**

# <span id="page-48-1"></span>**Acesso rápido às funções e números frequentes**

**Teclas numéricas:** As teclas  $[0 - e]$  e  $[2 - e]$  até  $[9 - e]$  podem ser ocupadas com um número da **agenda telefónica**.

**Teclas de função:** As teclas de Função esquerdas e direitas estão programadas com uma **função**. Contudo, pode alterar a predefinição.

Para marcar o número ou iniciar a função basta simplesmente premir a respetiva tecla.

# <span id="page-48-0"></span>**Marcação rápida**

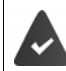

La tecla numérica ainda não foi programada com um número.

¤ Premir **sem soltar** a tecla numérica

ou

▶ Premir teclas numéricas **brevemente** ▶ premir tecla de Função **Número** 

A agenda telefónica é aberta.

▶ ...com selecionar registo ▶ OK ▶ ..., se necessário, com selecionar número ▶ OK . . . o registo está guardado na tecla numérica

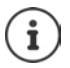

Se mais tarde o registo for apagado na agenda telefónica, isto não tem efeito sobre a programação da tecla numérica.

#### **Marcar o número**

¤ Premir tecla numérica **prolongadamente** . . . o número é imediatamente marcado

ou

¤ Premir tecla numérica **brevemente** . . . na tecla de Função esquerda é visualizado o número/ o nome (se necessário abreviado). . . premir tecla de Função . . . o número é marcado

#### **Alterar a programação de uma tecla de função**

▶ Premir tecla numérica **brevemente ▶ Alterar** . . . a agenda telefónica abre . . . possíveis opções:

Alterar programação: ▶ ... com selecionar registo ▶ OK ▶ ... se necessário, selecionar número **OK**

Apagar programação: ¤ **Apagar**

### **Programar uma tecla de função**

¤ Em estado de repouso premir tecla de Função esquerda ou direita **prolongadamente** . . . a lista das funções disponíveis para estas teclas é apresentada **| .** . . . com selecionar função **OK** . . . possíveis opções:

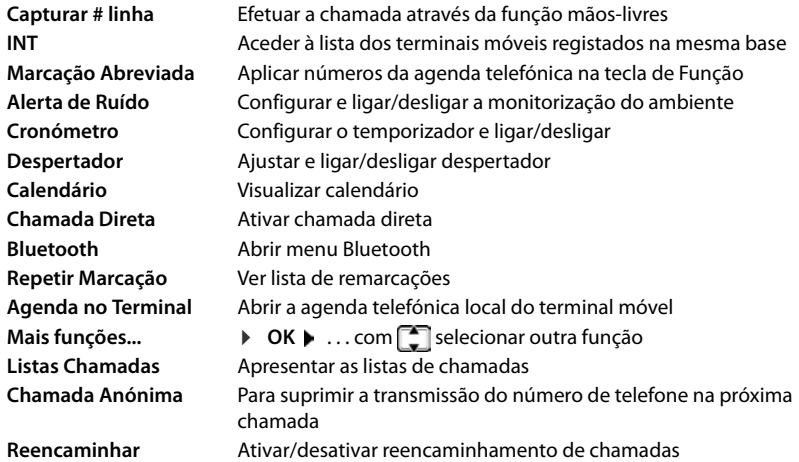

A disponibilidade das opções depende da base.

#### **Iniciar a função**

No estado de repouso do telefone: Premir tecla de Função **brevemente** . . . é iniciada a função atribuída

<span id="page-50-4"></span><span id="page-50-3"></span><span id="page-50-2"></span>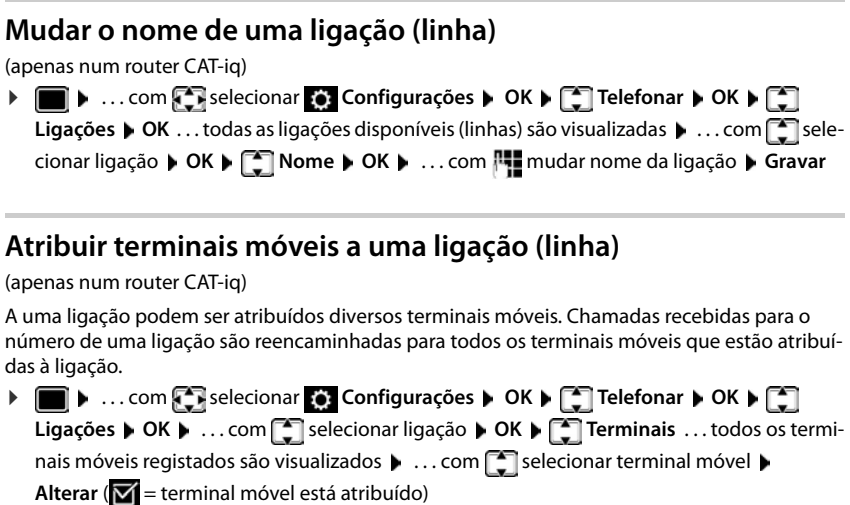

# <span id="page-50-0"></span>**Permitir/bloquear chamadas múltiplas**

(apenas num router CAT-iq)

Se esta função estiver ativada, é possível realizar várias chamadas em simultâneo.

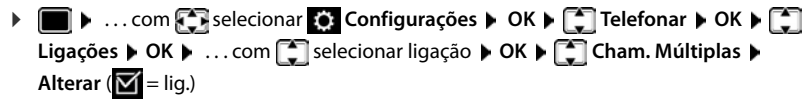

# <span id="page-50-1"></span>**Permitir/bloquear a função de chamada em conferência interna**

(apenas num router CAT-iq)

Se a função estiver ativada, outro participante interno pode juntar-se a uma chamada externa e participar nessa chamada (em conferência).

**Example 1** ... com **For** selecionar **C** Configurações **b** OK **b For** Telefonar **b** OK **b For** Ligações **• OK • ...** com selecionar ligação • OK • selectionar ligação • OK • se conferência INT • OK **Alterar** ( $\boxed{\blacksquare}$  = lig.)

# <span id="page-51-1"></span><span id="page-51-0"></span>**Alterar PIN do terminal móvel**

O terminal móvel está protegido com um PIN contra utilização indevida. O PIN do terminal móvel deve ser inserido, p. ex., quando o bloqueio do teclado é desligado.

Alterar PIN de 4 dígitos do terminal móvel (estado de fornecimento: **0000**):

**▶ ■ ▶ ... com SP** selecionar © Configurações ▶ OK ▶ C Base ▶ OK ▶ C PIN do **Terminal DK DK Details Com inserir PIN do terminal móvel atual DOK Details Com inserir** novo PIN do terminal móvel **OK**

# **Atualização do terminal móvel**

<span id="page-51-4"></span><span id="page-51-2"></span>O terminal móvel suporta a atualização do firmware através da ligação DECT à base/ao router (SUOTA = Software Update Over The Air).

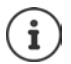

A base/o router, onde o terminal móvel está registado, também tem de suportar esta função ( $\rightarrow$  [wiki.gigasetpro.com](http://wiki.gigasetpro.com))

Se a sua base/o seu router não suportar esta função, pode também realizar a atualização do firmware através de um cabo USB e **Gigaset Quick Sync**.

Quando estiver disponível um novo firmware para o terminal móvel, aparece uma mensagem.

¤ Iniciar a atualização de firmware com **Sim**.

Iniciar a atualização do firmware manualmente:

 $\blacksquare$   $\triangleright$  ... com  $\blacksquare$  selecionar  $\blacksquare$  **Configurações**  $\triangleright$  OK  $\triangleright$   $\blacksquare$  **Base**  $\triangleright$  OK  $\triangleright$   $\blacksquare$  **Atualizar Terminal ▶ OK ▶ Atualizar ▶ OK ▶ OK ... Se houver um novo firmware, a atualização é ini**ciada

O processo de atualização pode demorar até 30 minutos. Durante este tempo, o terminal móvel só pode ser usado de forma limitada.

# <span id="page-51-3"></span>**Repor as predefinições do terminal móvel**

Pode repor as predefinições de configurações e alterações individuais.

**▶ ■ ▶ ... com SE selecionar Configurações** ▶ OK ▶ Base ▶ OK ▶ SRepor **Terminal ▶ OK ▶ Sim ... as configurações do terminal móvel são repostas** 

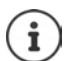

As seguintes definições **não** são afetadas pela reposição

- O registo do terminal móvel na base
- Data e hora
- Registos da agenda telefónica e das listas de chamadas

**A disponibilidade e a forma de utilizar as funções poderá ser diferente no seu telefone.**

# **Anexo**

# <span id="page-52-3"></span><span id="page-52-1"></span><span id="page-52-0"></span>**Serviço de Apoio a Clientes e Ajuda**

Tem dúvidas?

Neste Manual de Instruções e em [gigasetpro.com](http://www.gigasetpro.com) obtém rapidamente a ajuda e informações de que necessita. Informações sobre os temas

- Products (Produtos)
- Documents (Documentação)
- Interop (Interoperabilidade)
- **Firmware**
- $FAO$
- Support (Suporte)

pode ser obtido em [wiki.gigasetpro.com.](http://wiki.gigasetpro.com)

Caso tenha outras dúvidas sobre o seu produto Gigaset deverá contactar o revendedor especializado onde adquiriu o produto.

# <span id="page-52-5"></span><span id="page-52-2"></span>**Nota do fabricante**

# <span id="page-52-4"></span>**Declaração de conformidade**

Este equipamento foi desenvolvido para ser utilizado a nível mundial. Fora do Espaço Económico Europeu (exceto a Suíça) a utilização depende da respetiva aprovação de cada país.

Foram consideradas particularidades específicas dos países.

A Gigaset Communications GmbH declara que o tipo de equipamento de rádio Gigaset Maxwell C corresponde à diretiva 2014/53/UE.

O texto completo da declaração de conformidade UE está disponível no seguinte endereço de internet: [gigasetpro.com/docs.](http://gigasetpro.com/docs)

Esta declaração também pode estar disponível nos documentos "Declarações Internacionais de Conformidade" ou "Declarações Europeias de Conformidade".

Como tal, consulte todos este documentos.

# <span id="page-53-0"></span>**Ambiente**

#### **Sistema de gestão ambiental**

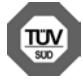

A Gigaset Communications GmbH está certificada de acordo com as normas internacionais ISO 14001 e ISO 9001.

**ISO 14001 (Ambiente):** certificada desde Setembro de 2007 pela TÜV Süd Management Service GmbH.

**ISO 9001 (Qualidade):** certificada desde 17.02.1994 pela TÜV Süd Management Service GmbH.

### <span id="page-53-3"></span>**Eliminação**

Todos os equipamentos elétricos e eletrónicos devem ser eliminados de forma separada do lixo doméstico comum, utilizando os pontos de recolha legalmente previstos para o efeito.

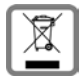

O símbolo constituído por um contentor de lixo assinalado com uma cruz indica que o produto está abrangido pela Diretiva n.º 2012/19/UE.

A correta eliminação e a recolha seletiva de equipamentos usados destinam-se à prevenção de potenciais danos para o ambiente e para a saúde, sendo também condição essencial para a reutilização e a reciclagem de equipamentos elétricos e eletrónicos inutilizados.

Poderá obter informações mais completas sobre a eliminação de equipamentos usados junto dos serviços municipais, dos serviços de recolha do lixo, da loja onde comprou o produto ou do respetivo distribuidor.

# <span id="page-53-2"></span>**Cuidados**

Limpe o equipamento com um **pano húmido** ou um pano anti-estático. Não utilize nenhum detergente nem pano de microfibras.

Não utilize **nunca** um pano seco: existe o perigo de induzir cargas electrostáticas.

Em casos raros, o contacto do equipamento com substâncias químicas pode provocar alterações na superfície. Devido ao grande número de químicos disponíveis no mercado, não foi possível testar todas as substâncias. Imperfeições de superfícies de alto brilho podem ser cuidadosamente eliminadas com produtos para polimento de visores de telemóveis.

# <span id="page-53-1"></span>**Contacto com líquidos**

Se o aparelho tiver entrado em contacto com líquidos:

#### **1 Desligar o aparelho da alimentação eléctrica.**

- 2 Deixar escorrer o líquido do aparelho.
- 3 Secar todas as peças com um pano.
- 4 A seguir, colocar o aparelho **pelo menos 72 horas** com o teclado virado para baixo (se existente) num local seco e quente (**não:** no microondas, forno ou similar).
- **5 Voltar a ligar o aparelho apenas quando este estiver seco.**

Depois de estar completamente seco, o aparelho pode, na maioria dos casos, ser colocado novamente em funcionamento.

# <span id="page-54-1"></span><span id="page-54-0"></span>**Características técnicas**

# <span id="page-54-2"></span>**Consumo de energia do terminal móvel**

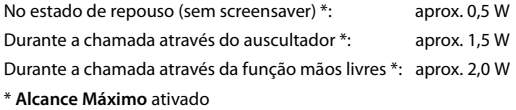

# **Características técnicas gerais**

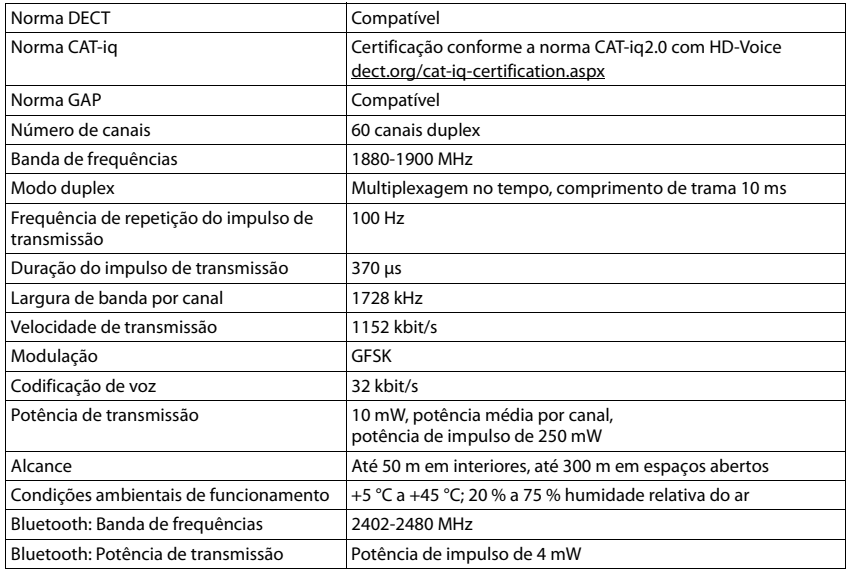

# <span id="page-55-0"></span>**Tabelas de carateres**

### **Carateres padrão**

Premir a respetiva tecla o número de vezes indicado.

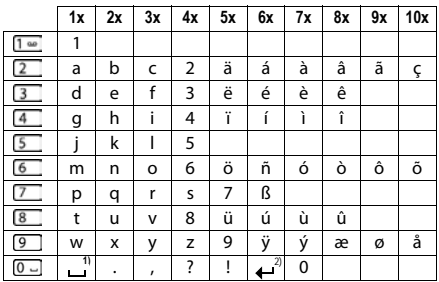

1) Espaço

2) Quebra de linha

# <span id="page-56-5"></span><span id="page-56-1"></span>**Símbolos do ecrã**

Os seguintes símbolos são apresentas em função das configurações e do estado de funcionamento do telefone.

# <span id="page-56-0"></span>**Símbolos da barra de estado**

<span id="page-56-3"></span>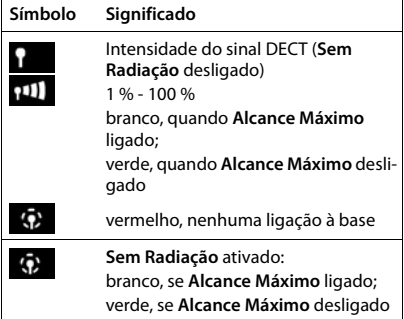

### <span id="page-56-2"></span>**Símbolos das teclas de função**

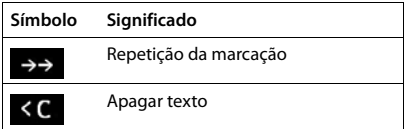

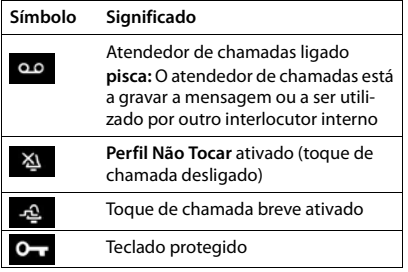

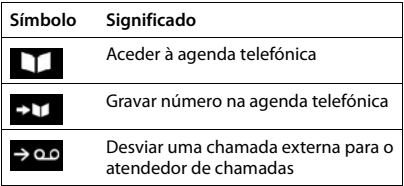

# <span id="page-56-4"></span>**Símbolos no ecrã para sinalização de** . . .

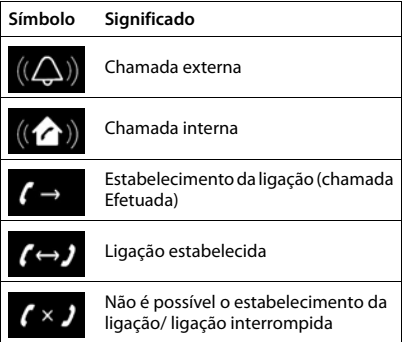

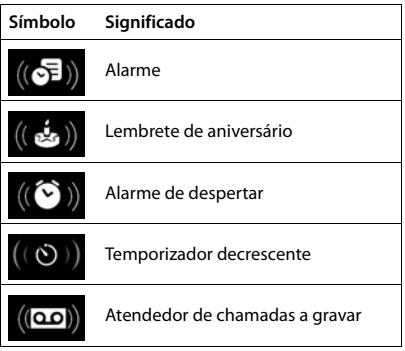

#### **Símbolos do ecrã**

# **Outros símbolos do ecrã**

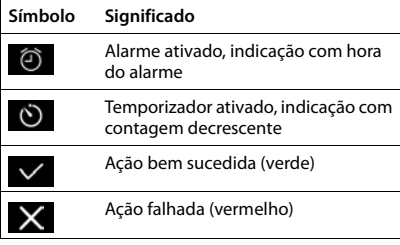

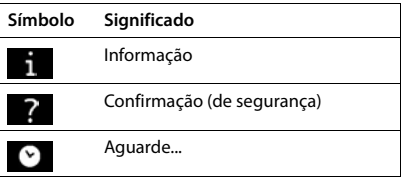

#### **A**

<span id="page-58-0"></span> $\overline{\phantom{a}}$ 

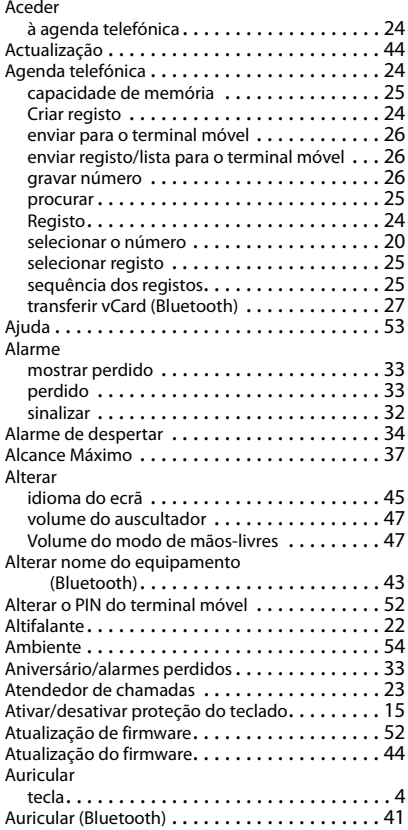

### **B**

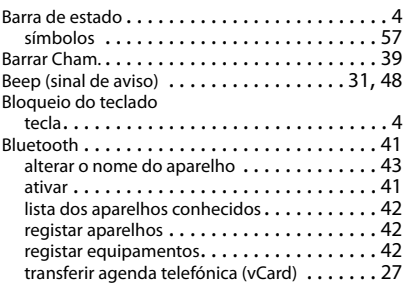

# **C**

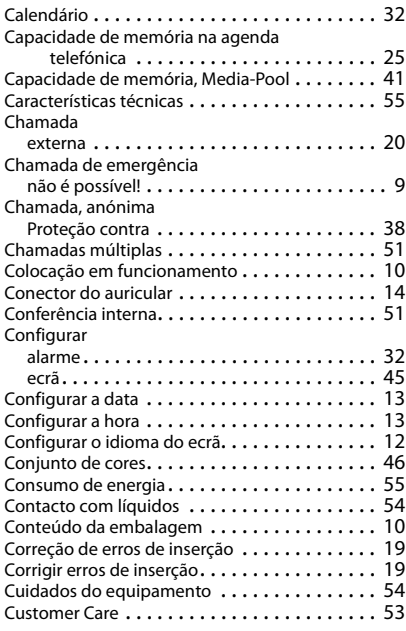

### **D**

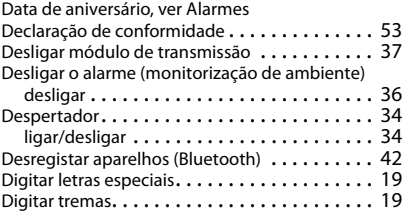

# **E**

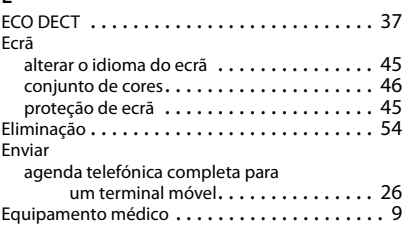

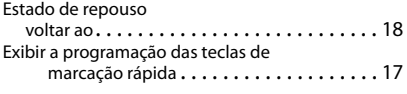

# **F**

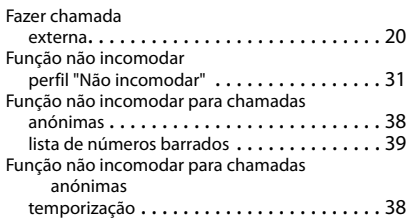

# **G**

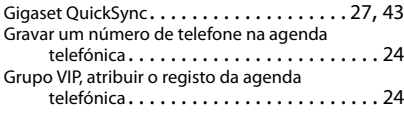

### **I**

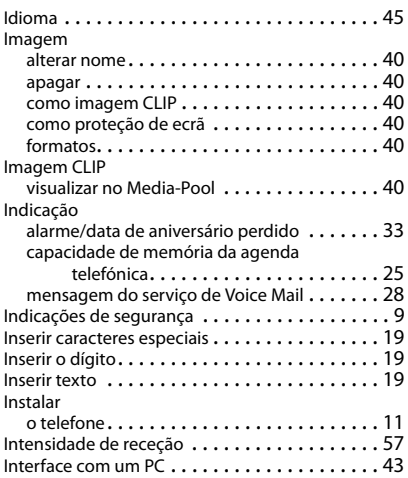

#### **L**

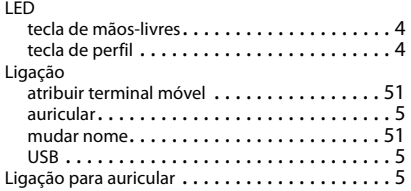

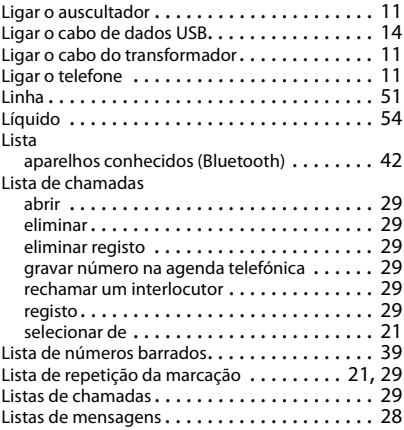

#### **M**

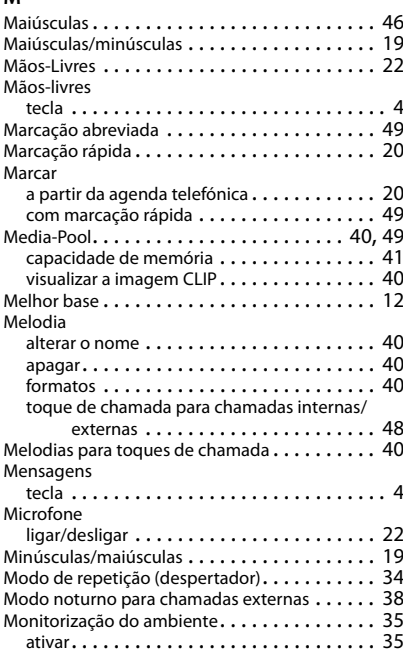

#### **N**

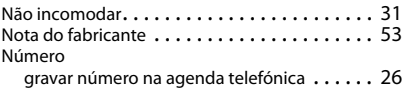

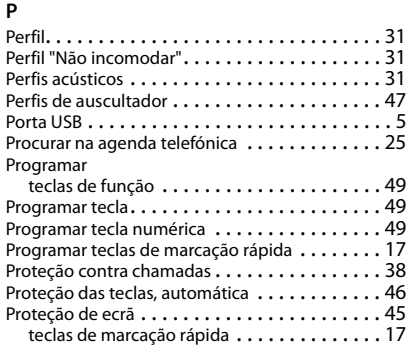

# **Q**

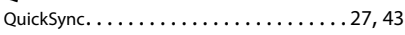

# **R**

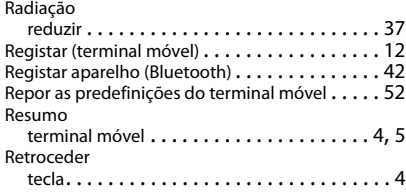

# **S**

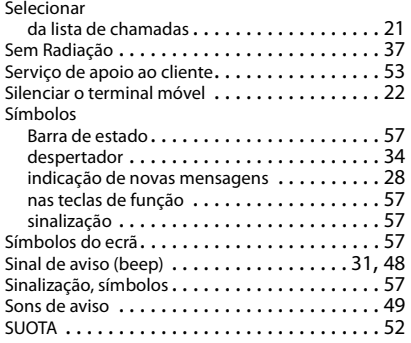

# **T**

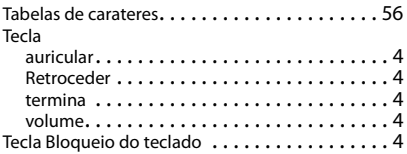

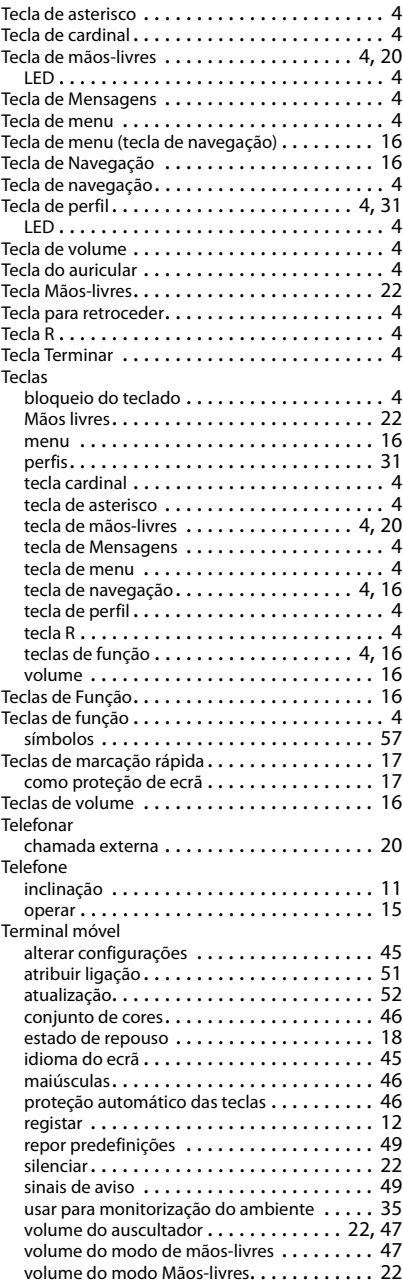

Terminar

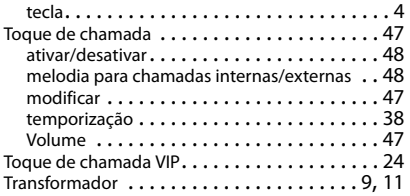

# **V**

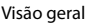

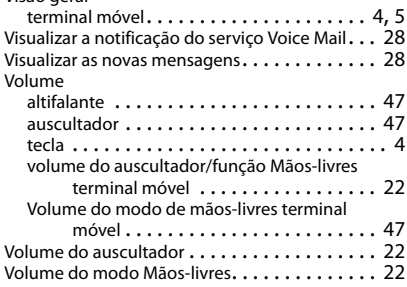

Todos os direitos reservados. Sujeito a alterações de tecnologia, design e disponibilidade.

#### Issued by

Gigaset Communications GmbH Frankenstr. 2a, D-46395 Bocholt

# © Gigaset Communications GmbH 2018

Subject to availability. All rights reserved. Rights of modification reserved. [gigasetpro.com](http://www.gigasetpro.com)